# **STŘEDOŠKOLSKÁ ODBORNÁ ČINNOST**

**Obor č. 9: Strojírenství**

# **Návrh a stavba 3D tiskárny**

# **s funkcí laserového gravírování**

**Tomáš Landa Jihočeský kraj Tábor 2018**

**STŘEDOŠKOLSKÁ ODBORNÁ ČINNOST**

**Obor č. 9: Strojírenství**

# **Návrh a stavba 3D tiskárny s funkcí laserového gravírování**

# **Design and construction of a 3D printer with laser engraving**

**Autoři:** Tomáš Landa **Škola:** SPŠ strojní a stavební v Táboře, Komenského 1670, 390 41 Tábor **Kraj:** Jihočeský kraj **Konzultant:** Mgr. Jiří Dvořák, Ing. Tomáš Vančura Tábor 2018

# **Prohlášení**

Prohlašuji, že jsem svou práci SOČ vypracoval/a samostatně a použil/a jsem pouze prameny a literaturu uvedené v seznamu bibliografických záznamů.

Prohlašuji, že tištěná verze a elektronická verze soutěžní práce SOČ jsou shodné.

Nemám závažný důvod proti zpřístupňování této práce v souladu se zákonem č. 121/2000 Sb., o právu autorském, o právech souvisejících s právem autorským a o změně některých zákonů (autorský zákon) ve znění pozdějších předpisů.

V Táboře dne 5.4.2018 ………………………………………………

Tomáš Landa

# **Poděkování**

Tímto bych velmi rád poděkoval mému vedoucímu práce Mgr. Jiřímu Dvořákovi a Ing. Tomáši Vančurovi za vedení a konzultace v průběhu psaní této práce a za podnětné rady a připomínky potřebné pro správnou formulaci práce. Dále pak zástupci ředitele pro praktické vyučování Pavlu Štamberkovi a dílenským mistrům panu Michalu Permedlovi a Milanu Svobodovi za pomoc při přípravě komponent.

# **Anotace**

Hlavní záměrem mé práce bylo zkonstruovat funkční zařízení v podobě 3D tiskárny. A to především za použití technologií co nejbližším studijnímu oboru Strojírenství. Z tohoto důvodu je při konstrukci použita řada netradičních prvků. Práce má za úkol seznámit čtenáře s průběhem procesu stavby. Dále je zde snaha přiblížit čtenáři práce odvětví 3D tisku.

# **Klíčová slova**

3D tiskárna, laser, laserové gravírování, 3D tisk

# **Annotation**

The aim of this work was to develop and create fully working 3D printer based on FDM technlogy. Main target was to push this work as close as possible to study a specialization of "engineering". Next objective is to introduce a 3D printing to this work readers.

# **Keywords**

3D printer, laser, laser engraving, 3D printing

# Obsah

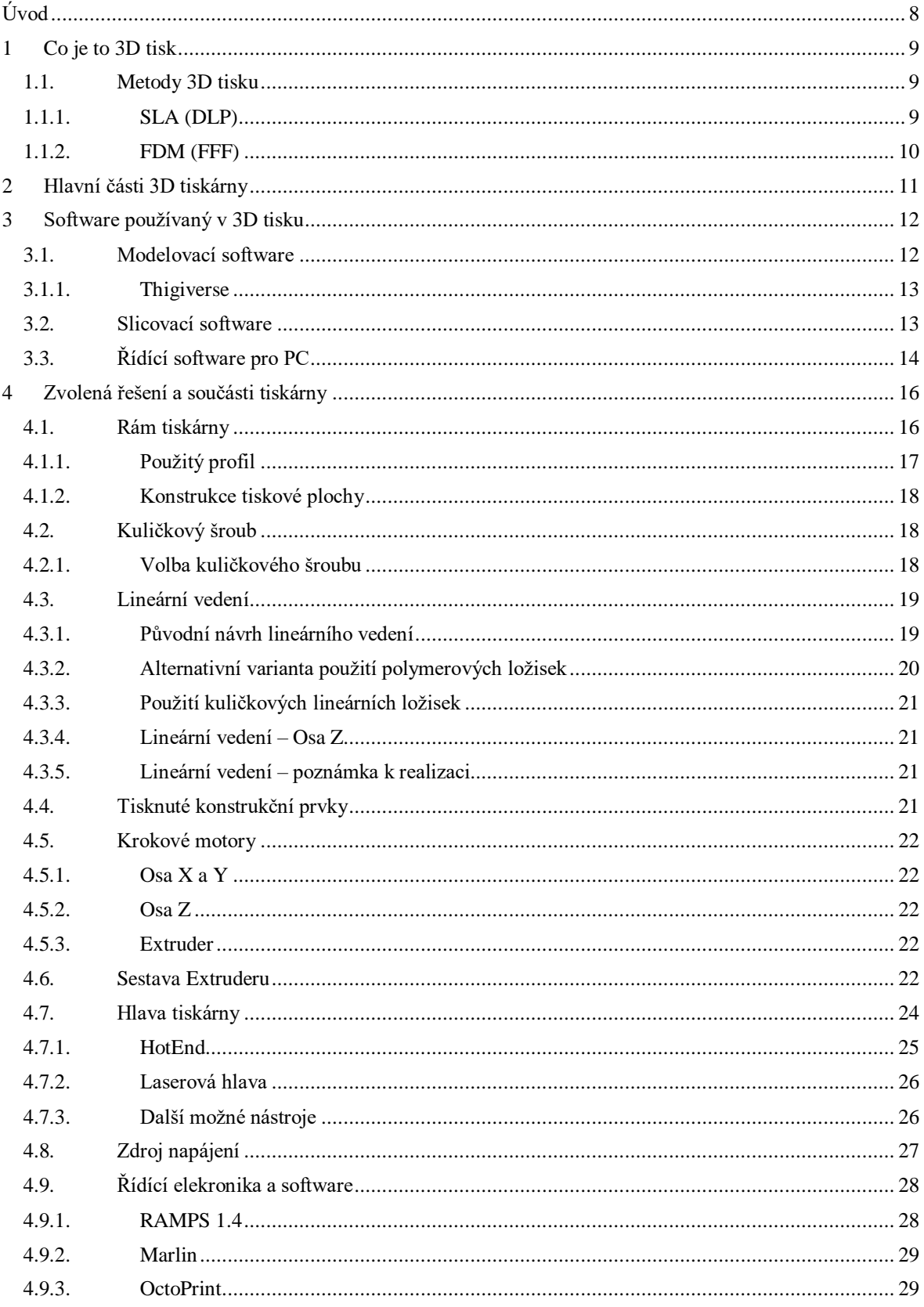

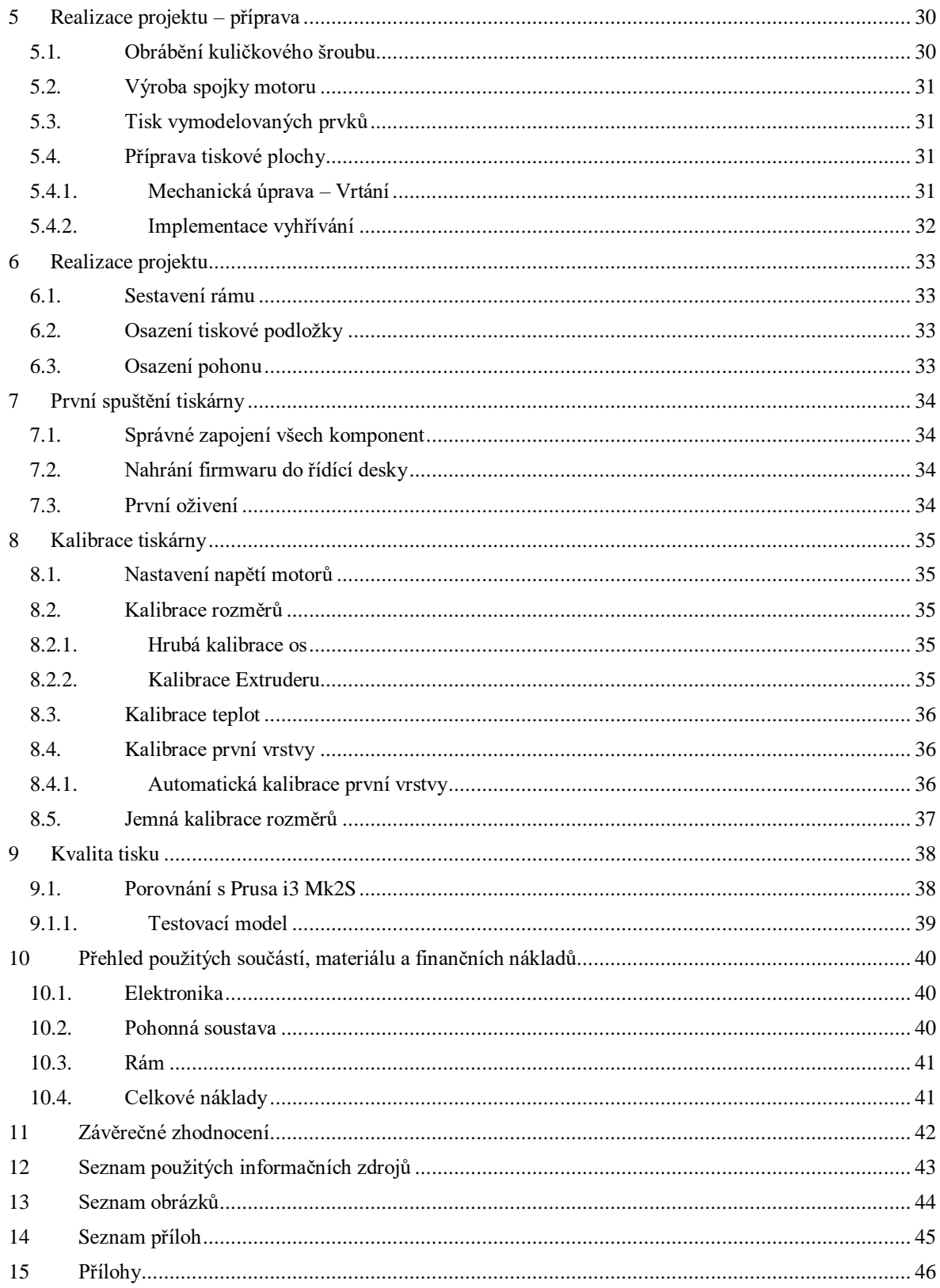

# <span id="page-7-0"></span>**Úvod**

Téma práce jsem si vybral z důvodu zájmu o 3D tisk a rozšíření již získaných zkušeností z oboru 3D tisku. Hlavním cílem, bylo zkonstruovat vlastní funkční stroj v rámci studijního oboru Strojírenství. Mou snahou bylo postavit 3D tiskárnu, která je netradiční v použití atypických součástí a za požadavku nízkých finančních nákladů.

### <span id="page-8-0"></span>**1 Co je to 3D tisk**

Jedná se o způsob aditivní výroby reálných 3D objektů na základě počítačového modelu. 3D tisk probíhá vytvářením (nejčastěji nanášením či spojováním) tenkých vrstev materiálu na sebe až do vytvoření hotového objektu. Tloušťka vrstev, a především jejich kvalita záleží na použité metodě a schopnostech tiskárny.

#### <span id="page-8-1"></span>**1.1. Metody 3D tisku**

Metod 3D tisku je nepřeberné množství. Vůbec nejpoužívanější metodou je FDM resp. FFF. Jedna z prvních technologií, která se dá označit za 3D tisk je stereolitografie.

#### **1.1.1. SLA (DLP)**

<span id="page-8-2"></span>Nejstarší metodou 3D tisku je SLA (stereolitografie). Jedná se o osvěcování fotopolymeru laserovým světlem, kdy při osvícení určitého vzoru vzniká pevná vrstva materiálu, na kterou je následně dle počítačového modelu vytvořena vrstva nová. Tato metoda byla vynalezena v roce 1984 (patentována 1986). Základem technologie bylo UV světlo a fotopolymer. V dnešní době se hojně používá technologie známá z projektorů, tedy DLP (Digital Light Processing). Tok světla<sup>1</sup> je u DLP upravován pomocí systému mikroskopických zrcadel na křemíkovém čipu. SLA technologie využívá speciální tekuté pryskyřice, která může být jak tvrdá, tak flexibilní či speciální, která se používá například na dentální náhrady, odlévání šperků či tepelně odolná pryskyřice až do cca 300 °C. Tato teplota je naprosto unikátní v odvětví 3D tisku. Tloušťka vrstvy se pohybuje mezi 0.05 až 0.15 milimetry. [1]

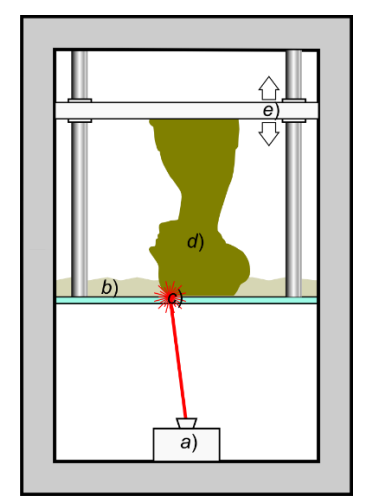

- a) Zdroj laserového paprsku
- b) Nádoba naplněná pryskyřicí
- c) Průhledné dno nádoby
- d) Vytvrzená pryskyřice ve tvaru modelu
- e) Pohyblivá tisková deska

<span id="page-8-3"></span>*Obrázek 1:SLA (DLP) – převzato [2]*

i<br>L

<sup>1</sup> Tok světla vyjadřuje množství světelné energie vyzářené za jednotku času [3]

#### **1.1.2. FDM (FFF)**

<span id="page-9-0"></span>Celosvětově nejvyužívanější metodou je FDM (Fused Deposition Modeling), což lze hrubě přeložit jako modelování pomocí roztaveného materiálu. V poslední době je tato metoda pojmenována také zkratkou FFF (Fused Filament Modeling), neboli modelování z filamentu. Metoda FDM, resp. FFF je využita právě u 3D tiskárny, kterou se zabývá tato práce. Tato metoda spočívá v roztavování speciálně upraveného polotovaru polymeru do podoby struny a nanášení vrstev na nejčastěji vyhřívanou tiskovou plochu. Technologie využívá lineárního vedení a polohování pomocí přesných krokových motorů k dosažení pohybu tiskové "hlavy" či tiskové plochy do 3 směrů (X,Y,Z). Typické uspořádání je pohyb tiskové plochy po směru osy Y a hlavy do směrů X a Z. Tato metoda vznikla okolo roku 1990 a masivně rozšířená se stává od roku 2005, kdy se datuje vznik projektu RepRap<sup>2</sup> . Tento projekt využívá vytisknuté modely na jedné tiskárně k vytvoření tiskárny nové (prakticky se jedná o určitý typ replikace). Zároveň se jedná o open source, takže každý může přijít s vlastním nápadem a vylepšit tak daný koncept. Další rozmach zažívá tato technologie s příchodem českého průkopníka Jozefa Průši<sup>3</sup>, který stanovil nový základ podoby RepRap zvaný Prusa Mendel, později přichází s verzí Prusa i3, tento typ se stává nejrozšířenější a nejpoužívanějším na celém světě. [4]

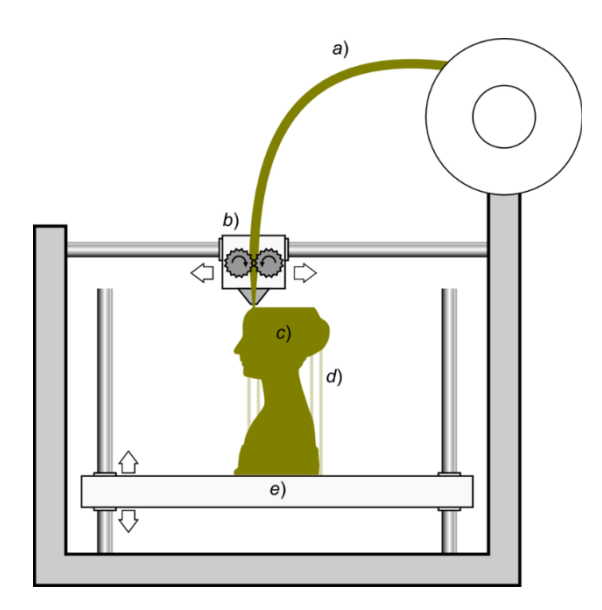

<span id="page-9-1"></span>*Obrázek 2:FDM (FFF) – převzato [5]*

i<br>L

- a) Polymer ve formě filamentu
- b) Tisková hlava (Extruder a hot end)
- c) Tisknutý model
- d) Podpory pro visuté vrstvy
- e) Pohyblivá tisková deska

 $2$  "RepRap je první projekt open-source (otevřený komukoliv) 3D tiskárny. Začal v roce 2005 na University of Bath doktorem Adrianme Bowyerem. Nyní je projekt v rukou komunity stovek vývojářů a desítek tisíc uživatelů." (josefprusa.cz 2012)

<sup>&</sup>lt;sup>3</sup> Josef Průša je český konstruktér, zakladatel firmy Prusa Research.

## <span id="page-10-0"></span>**2 Hlavní části 3D tiskárny**

3D tiskárna je stroj, který je tvořen z různých částí, kdy každá část má svou hlavní roli a společně tvoří celek.

U tiskáren založených na metodě FDM (FFF), je hlavní částí tryska, která taví a nanáší polymer na požadovaná místa k vytvoření jednotlivých vrstev. Dalším velice důležitým prvkem je deska, na kterou je onen roztavený polymer nanášen. Její provedení a úprava může být různá, stejně tak jako její tvar či přítomnost vyhřívání. Další nezbytnou součástí je soustava prvků, která zajišťuje pohyb. Zde nacházejí uplatnění krokové motory a systém lineárního vedení, jehož provedení může být velice rozmanité. Podstatná je také tuhost rámu/konstrukce.

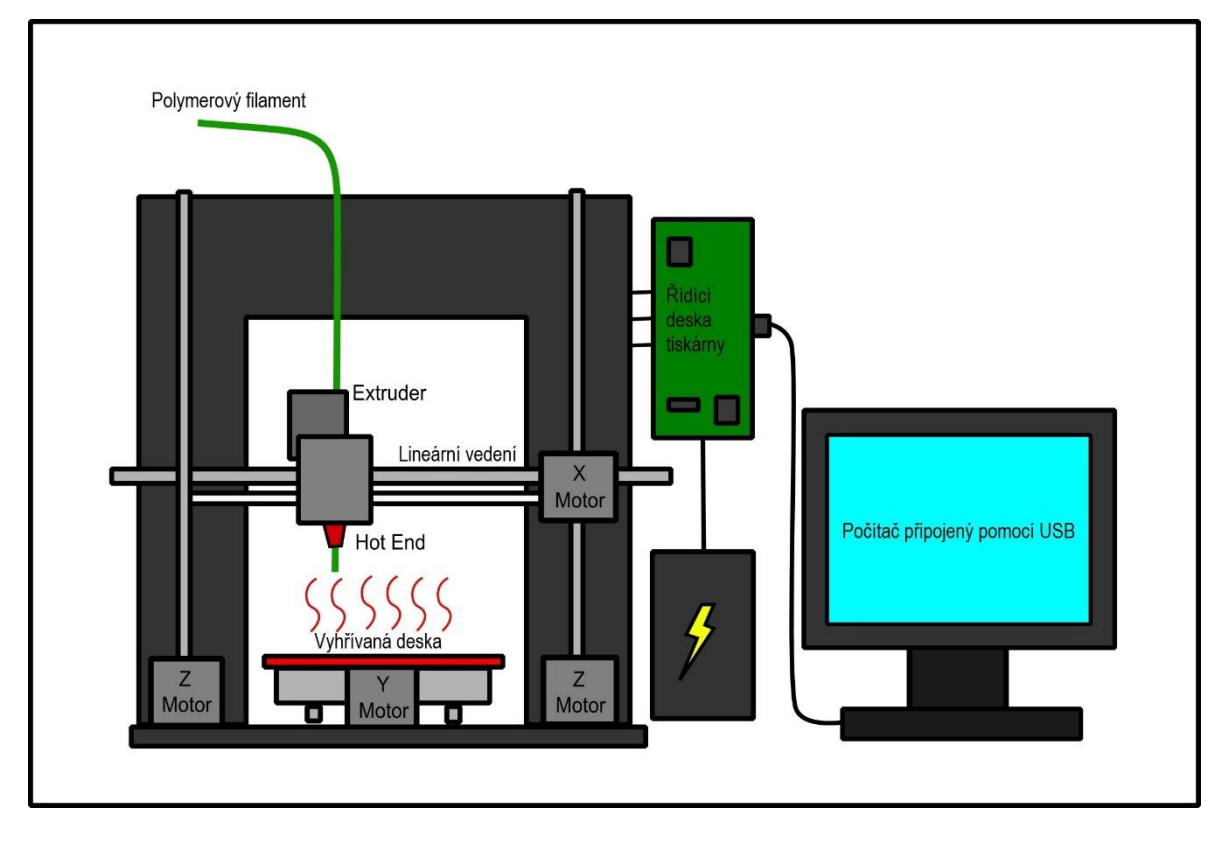

<span id="page-10-1"></span>*Obrázek 3:Hlavní části 3D tiskárny – převzato, upraveno [6]*

#### <span id="page-11-0"></span>**3 Software používaný v 3D tisku**

Jak již bylo v úvodu řečeno, hlavní roli v případě 3D tisku mají počítače a zejména programy neboli software. 3D tiskárna bývá sama o sobě hloupý stroj, který pouze využívá data vygenerovaná počítačem. Existují již tiskárny, které mají zabudovaný operační systém (např. Android známý z chytrých telefonů). Takto vybavené zařízení je téměř samostatné a jediné co k tisku následně potřebujeme je pouze model tisknuté součásti, který je ale nutno vytvořit pomocí počítačového programu.

#### <span id="page-11-1"></span>**3.1. Modelovací software**

Aby mohl být vytištěn 3D model, je nutné jej pomocí modelovacího softwaru vytvořit. Modelovací software je prvním softwarovým programem, který je při tisku 3D modelu využit. Často využívanými programy jsou: FreeCAD, Solidworks, Autodesk Inventor a mezi uživateli 3D tiskáren v poslední době oblíbený OpenSCAD. Poslední jmenovaný není typickým 3D CAD programem, protože nevyužívá klasické prostředí, ale model je zde generován pomocí CSG<sup>4</sup> programování. Tento program má velkou výhodu v jednoduchosti úprav modelů a je proto ideální pro oblast 3D tisku. V této práci je využit Autodesk Inventor 2015, který je velice jednoduchý na pochopení základu a společnost poskytuje studentskou licenci zdarma. Autodesk Inventor je program založený na SW AutoCAD<sup>5</sup>, proto k modelování 3D objektů využívá 2D náčrty ve třech základních rovinách. Za zmínku také stojí webový 3D CAD software od stejné společnosti Autodesk s názvem TinkerCAD, který běží v okně internetového prohlížeče. TinkerCAD je velice jednoduchý a zdarma po neomezenou dobu.

i<br>L

<sup>4</sup> CSG=Konstruktivní geometrie těles.

<sup>5</sup> AutoCAD: software určený pro projektování a konstruování, především pomocí 2D výkresů.

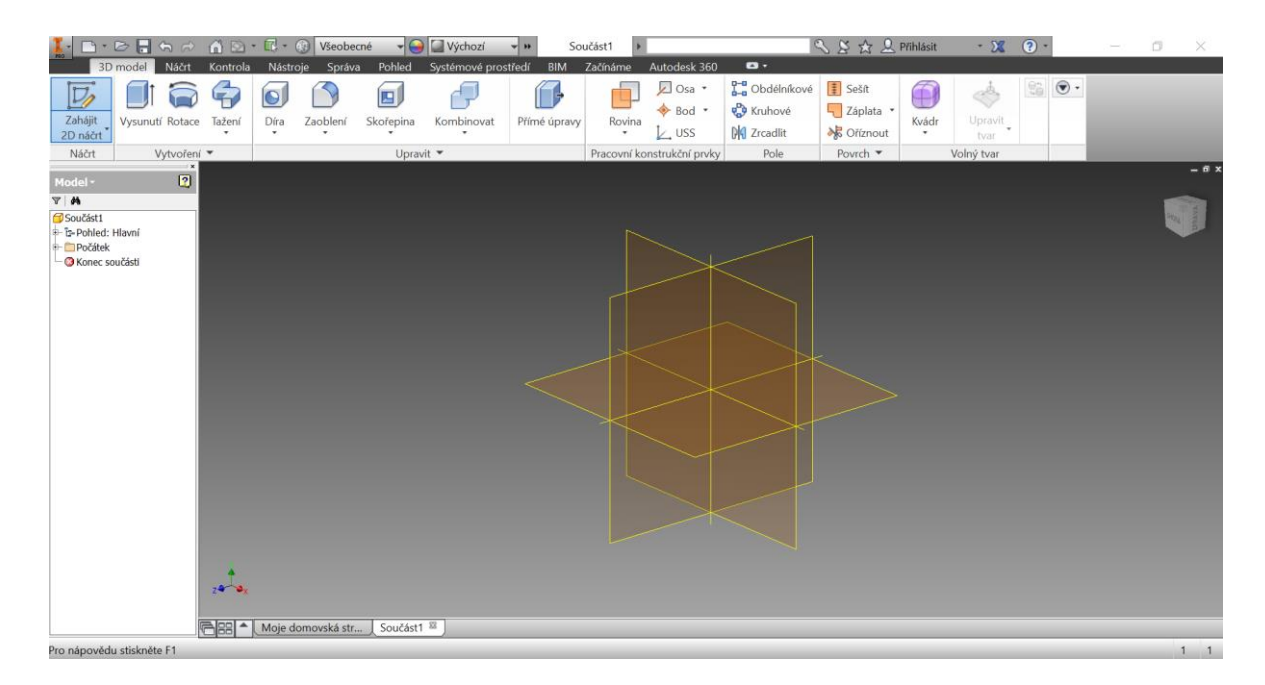

*Obrázek 4:Prostředí aplikace Autodesk Inventor 2015*

#### **3.1.1. Thigiverse**

<span id="page-12-2"></span><span id="page-12-0"></span>První SW (modelovací) lze nahradit obří úschovnou modelů všech možných tvarů a určení. Na tomto serveru se nachází nepřeberné množství modelů. Velké množství z nich, lze přímo v prohlížeči upravit a přizpůsobit vlastním požadavkům. Thingiverse je, ale pouze jedním z mnoha podobných uložišť, a proto může 3D tisk používat každý a nemusí ovládat modelování ve 3D.

#### <span id="page-12-1"></span>**3.2. Slicovací software**

Tento nepěkný převzatý název popisuje program, který je určený pro rozdělení třídimenzionálního počítačového modelu do jednotlivých vrstev, jejichž tloušťka závisí na požadované kvalitě tisknutého modelu, schopnostech tiskárny a následného převedení těchto vrstev do drah nástroje (trysky) v závislosti na nastavení programu. Výsledkem práce tohoto programu je sada instrukcí v podobě G-kódu (.gcode), který v sobě skrývá informace o souřadnicích, kterých nástroj musí dosáhnout a dalších potřebných hodnot, jako například požadované teploty trysky a tiskové desky, rychlost posuvu atd. Tento program má největší zásluhu na úspěchu či neúspěchu celého tisku a na celkové kvalitě vytištěného modelu. Hlavním nástrojem tohoto programu je takzvané slicovací jádro, které vypočítává na základě 3D modelu a jednotlivých vrstev optimální trasy tiskové hlavy. Samotný proces je náročný na výpočetní výkon PC. Dříve generování strojového kódu mohlo zabrat i několik hodin práce počítače. Dnes se již jedná, i u složitějších modelů, o otázku maximálně několika minut. Největší konkurenční výhodu mají tiskárny, pro které je navržený vlastní slicovací

program s vlastním jádrem upraveným na míru dané tiskárny, jako například česká tiskárna od Jozefa Průši Prusa i3. Ostatní, např. čínské kopie či tiskárny dle vlastního návrhu, si proto musí vystačit s veřejně dostupnými slicery. Existuje několik variant, ať již zdarma či placených. Mezi nejčastěji využívaný program patří Slic3r, který je založen na open-source licenci, takže jeho jádro může upravit každý, a proto je často využívaný velkými výrobci tiskáren. Dalším známým programem je Cura 3D, který je primárně vyvinut pro tiskárny společnosti Ultimaker. Lze ale použít i na jiné tiskárny a je například součástí firmwaru Octoprint, o kterém bude řeč později. Příkladem z placených programů může být slicer Simplify3D jehož cena je stanovena na 149 amerických dolarů (cca. 3 300 Kč), ale v praxi s jeho použitím, lze dosáhnout nejlepší výsledků. Tento slicer je nejdoporučovanějším programem od expertů v oboru 3D tisku.

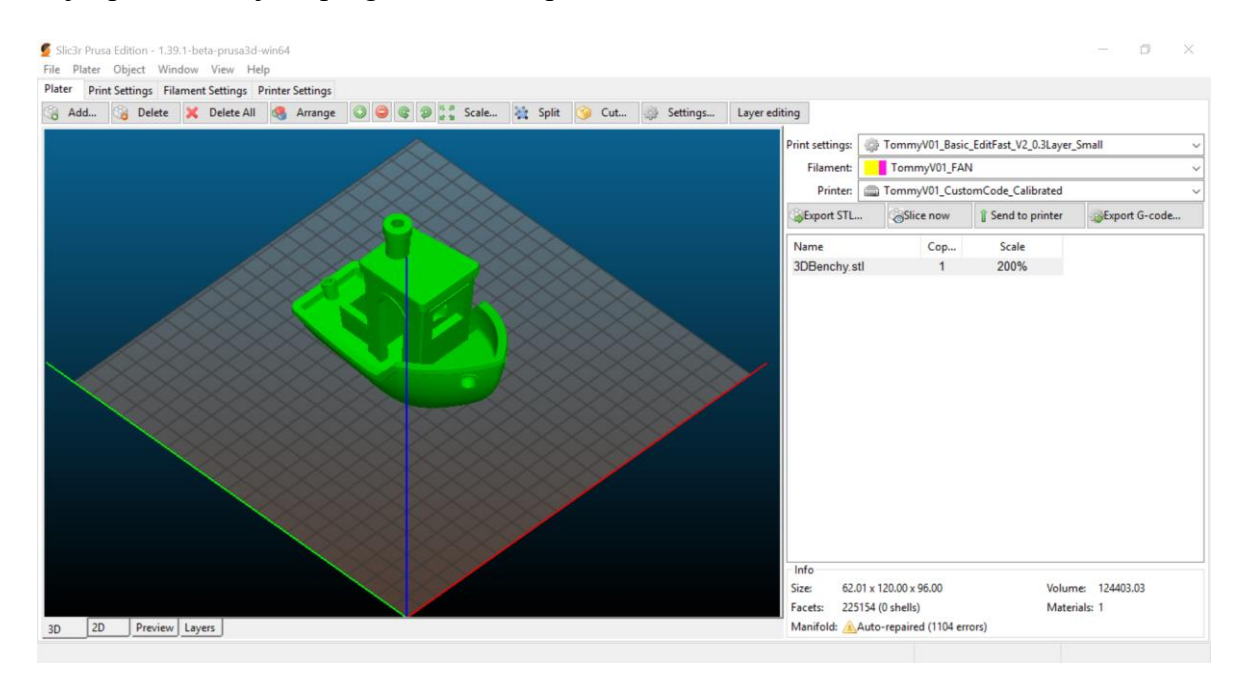

<span id="page-13-1"></span><span id="page-13-0"></span>*Obrázek 5:Porstředí programu Slic3r Prusa Edition*

### **3.3. Řídící software pro PC**

Poslední program má na starost ovládání celé tiskárny. Zde záleží na funkcích dané tiskárny, neboť valná většina dnešních komerčně vyráběných tiskáren má vlastní display a slot na SD kartu. Takto vybavené tiskárny jsou již při tisku zcela samostatné a jediné, co vyžadují je nutnost nahrát G-kód na paměťovou kartu. I přesto takové tiskárny mívají USB pro připojení s počítačem, při takovém spojení se vytvoří virtuální sériový port a řídící SW může tak přímo komunikovat s tiskárnou a udávat jí přesné pokyny. Mezi nejznámější řídící programy patří PronterFace. Při tisku přímo z počítače je vždy nezbytně nutné mít jej zapnutý po celou dobu tisku. Navíc nesmí docházet k prodlevám komunikace mezi PC

a tiskárnou, či ke krátkodobým přerušením komunikace. Z těchto důvodů se řízení pomocí počítače nahrazuje spíše již zmíněnou jednotkou s displejem přímo na tiskárně. Existují, ale i další varianty, příkladem může být použití OctoPrintu, o kterém bude řeč později.

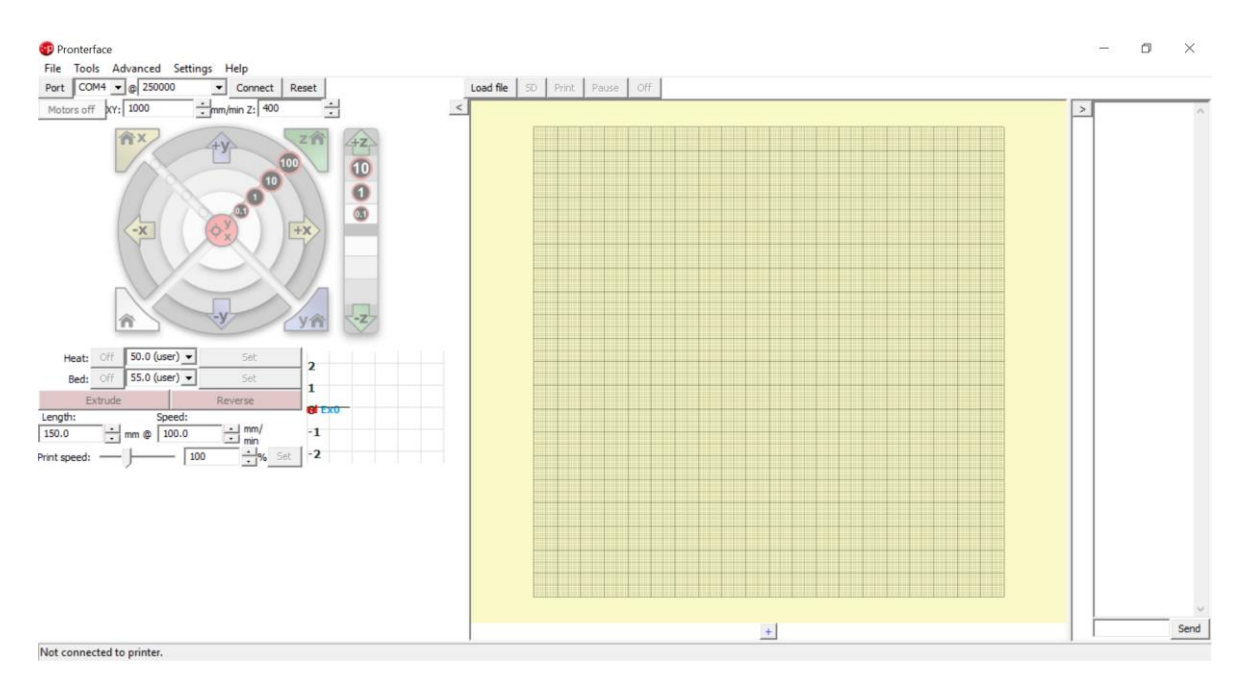

<span id="page-14-0"></span>*Obrázek 6:Prostředí aplikace Pronterface*

### <span id="page-15-0"></span>**4 Zvolená řešení a součásti tiskárny**

Na této tiskárně bylo využito mnoho netradičních prvků, které se běžně nebo alespoň v této podobě na 3D tiskárnách nevyužívají. Tato kapitola se věnuje popisu a důvodům volby některých z nich.

#### <span id="page-15-1"></span>**4.1. Rám tiskárny**

Rám konstrukce tiskárny byl volen na základě několika požadavků.

Prvním a nejdůležitějším požadavkem byla tuhost celé konstrukce, která je nezbytně důležitá. Při 3D tisku tryska přesně opisuje údaje vygenerované pomocí počítačového SW uložené do G-kódu. Pokud je programem vygenerován tvar kružnice, tryska se musí po dokončení kružnice ocitnout na stejném místě, na kterém začínala. V případě nestabilní konstrukce, by docházelo k deformacím na tištěném objektu, který by se pravděpodobně nepodařilo vytisknout.

Druhým, pro mě osobně důležitým požadavkem, byla menší velikost tiskárny při zachování většího tiskového prostoru. Již od začátku zde bylo uvažováno o velikosti tiskové plochy v osách X/Y: 300 x 300 mm. V důsledku tohoto předpokladu byla zvažována i délka kuličkových šroubů, které se starají o polohování hlavy. U kuličkových šroubů měla zásadní význam i cena, proto byly nakonec zvoleny kuličkové šrouby v délce 300 mm bez opracování konců. Následnou operací, kdy došlo k opracování konců, bylo u každého šroubu usoustruženo 8 mm z každé strany. Osa Z byla zvolena tak, aby celkový tiskový prostor připomínal krychli. Zvolené trapézové šrouby o délce 300 mm odpovídají požadavku.

Dále byl zvolen krychlový rám tiskárny. U běžné konstrukce se pohybuje tisková plocha v ose Y a vyžaduje prostor o dvojnásobku své vlastní velikosti. Na rozdíl od krychlového tvaru, kde se plocha pohybuje v ose Z a v ose Y vyžaduje pouze vlastní rozměr.

Tvar krychle splňuje požadavek na tuhost konstrukce a redukuje celkovou velikost tiskárny, zároveň usnadňuje použití kuličkových šroubů.

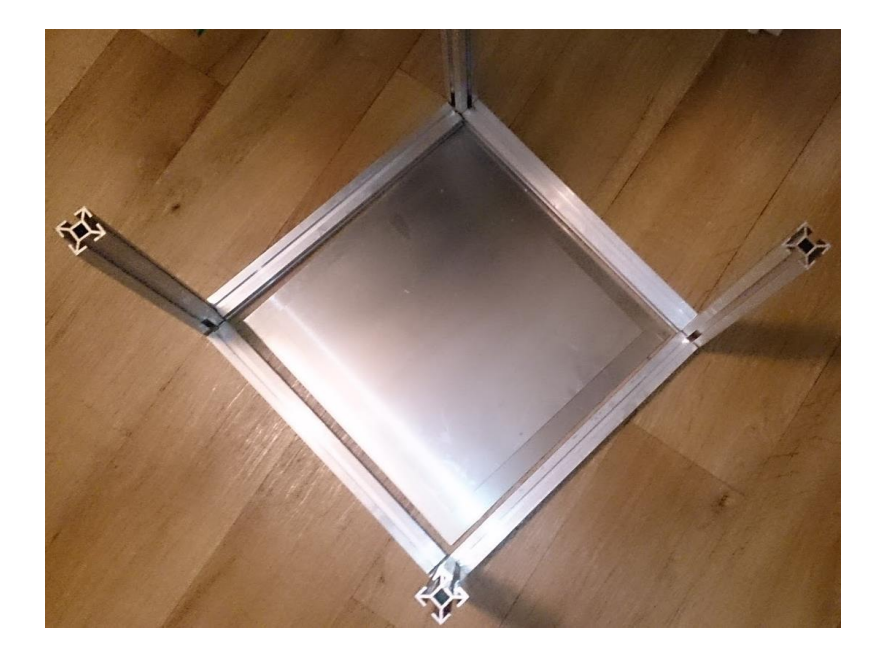

<span id="page-16-1"></span><span id="page-16-0"></span>*Obrázek 7:Základ rámu*

#### **4.1.1. Použitý profil**

Profil použitý na tiskárně vychází z tiskárny REBELIX českého konstruktéra Ing. Martina Nerudy<sup>6</sup>. Z této open-source tiskárny můj projekt také využívá několik dalších nápadů. Zvolen byl tedy profil Kombi (neboli hliníkový stavební systém) o velikosti 30 x 30 mm. Délka profilu byla určena na základě předchozích parametrů. V původním návrhu se počítalo s délkou vnitřní strany 350 mm (venkovní strana 410 mm). Tento návrh byl, ale po zvážení velikosti krokových motorů v ose Z a úvaze požadavků na základě 3D vizualizace upraven. Finální velikost a tvar konstrukce je tudíž krychle s velikostí vnitřní strany 390 mm a strany venkovní 450 mm. K docílení tohoto požadavku jsou použity 4 profily jako stojna o délce 450 mm a 8 profilů v délce 390 mm na strany krychle.

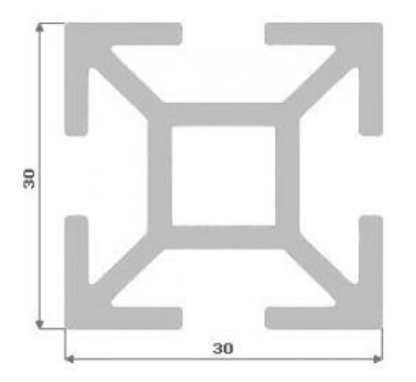

<span id="page-16-2"></span>*Obrázek 8:Použitý profil – převzato [7]*

i<br>L

<sup>6</sup> Ing. Martin Neruda, konstruktér 3D tiskárny RebeliX, věnující se odvětví 3D tisku od roku 2012. [8]

#### **4.1.2. Konstrukce tiskové plochy**

<span id="page-17-0"></span>Požadavek na tiskový prostor se odvíjí od délky pojezdu kuličkového šroubu, cca 300 mm. Jako výchozí materiál je použit hliník díky své výborné tepelné vodivosti, která je pro základní vrstvu tisku nesmírně důležitá, protože při nesprávném rozložení teploty (např. při chladnutí) se může výtisk kroutit, nebo se dokonce v průběhu tisku odlepit a poškodit sám sebe i ostatní výtisky na ploše. Hliníkový plech byl použit o tloušťce 3 mm kvůli redukci průhybu. Jako tiskový podklad je proto použit hliníkový plech o tloušťce 3 mm a velikosti 330 x 330 mm, který je podepřen podporou hliníkového plechu taktéž tloušťky 3 mm o velikosti 380 x 380 mm. Tento plech je spojen s trapézovým šroubem a lineárním vedením, následně pomocí stavěcích matek s tiskovou podložkou.

#### <span id="page-17-1"></span>**4.2. Kuličkový šroub**

Samotné použití kuličkového šroubu je velice ojedinělé a v oboru sériově vyráběných tiskáren se kuličkový šroub nepoužívá vůbec pro osy X a Y. Existují zařízení využívající kuličkový šroub v ose Z, která snadno atakují cenu 50 000 korun. V oboru 3D tiskáren je běžné využití trapézových šroubů. Výhradně pro pohon osy Z, hlavně z důvodu nízkého stoupání. V tomto případě byl zvolen kuličkový šroub, zejména z důvodu větší atraktivity projektu pro mé studijní zaměření – Strojírenství. Kuličkové šrouby jsou v tomto projektu použity v osách X a Y. V ose Z zůstal využitý trapézový šroub z důvodu jednoduchosti a obvyklosti použití.

Hlavním důvodem volby byla snaha přiblížit stavbu 3D tiskárny k mému studijnímu oboru Strojírenství. Dalším podstatným důvodem použití kuličkového šroubu, byla netradičnost takového řešení a snaha o vyzkoušení nového přístupu. Mezi další důvody patří přesnost tohoto pohonu a dle návrhu konstrukce také jednoduchost jeho montáže.

#### **4.2.1. Volba kuličkového šroubu**

<span id="page-17-2"></span>Kuličkový šroub byl volen z hlediska nejdelší možné délky pojezdu a nezanedbatelná při jeho výběru byla i nejnižší možná cena.

Na základě velikosti rámu tiskárny 410 mm byl zvolen kuličkový šroub o délce 300 mm a průměru 12 mm. V České republice se cena takového šroubu běžně pohybuje přes tisíc korun za kus včetně matice. Z tohoto důvodu byla zvolena varianta ze zahraničí od čínského obchodníka ze služby ebay.com. Šroub byl taktéž zvolen ve variantě bez opracovaných konců. Proto bylo nutné použít soustružení k upravení závitových konců na průměr 10 mm. Tato operace byla prováděna na CNC soustruhu Masturn s využitím nízké řezné rychlosti a karbidové dokončovací destičky, neboť materiál šroubu je kalený. Operace proběhla úspěšně.

### <span id="page-18-0"></span>**4.3.Lineární vedení**

Koncepce lineárního vedení je u této tiskárny velice netradiční a naprosto ojedinělá. U konvenčních 3D tiskáren slouží lineární vedení pro pojíždění vozíků carriage<sup>7</sup>, uvnitř kterých jsou uložena nejčastěji valivá ložiska s kuličkovými segmenty. Typicky  $\rm LMxyUU^8$ . Příklad: LM8LUU=Lineární kuličkové ložisko na průměr 8 mm s prodlouženou délkou 45 mm. Tento způsob pro přenos momentu využívá řemenů natažených na požadované délce pojezdu. Krokový motor se u osy Y v tomto případě často nachází uprostřed mezi pojezdy pro optimální zatížení. Jak již z textu vyplývá na ose Y se nacházejí dvě vodící tyče. Podobná situace je také u osy X, kde jsou taktéž dvě tyče, přičemž řemen se také nachází mezi nimi, ale motor je umístěn na rámu osy Z. Typicky na levé straně při pohledu na čelo tiskárny. Pro osu Z se používá dvou krokových motorů s nainstalovanými pohybovými trapézovými šrouby. Tyto motory polohují celou sestavu osy X.

Tato tiskárna, již vzhledem ke tvaru celé konstrukce a použití kuličkových šroubů, využívá naprosto odlišný způsob. Největším rozdílem je, že zatímco u běžných tiskáren slouží vedení pouze jako podpora a k rozpohybování je používán řemen, u této tiskárny je moment pro pohyb přenášen přímo z kuličových šroubů pomocí tyčí.

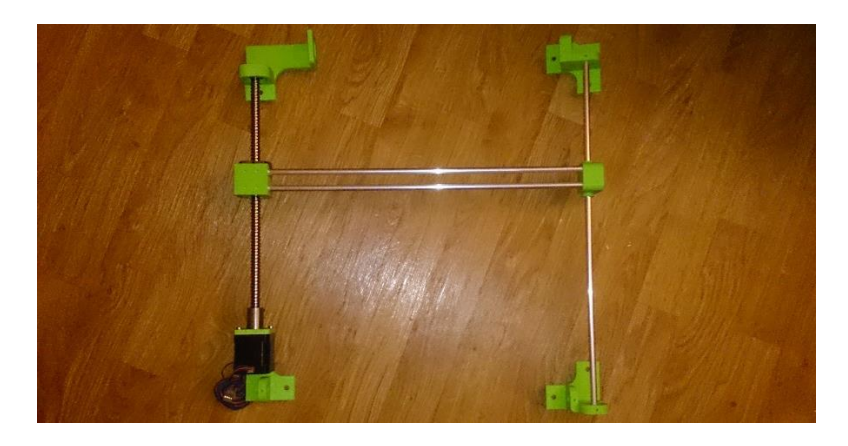

<span id="page-18-2"></span><span id="page-18-1"></span>*Obrázek 9:Lineární vedení osa Y*

i<br>L

#### **4.3.1. Původní návrh lineárního vedení**

Původní návrh počítal s použitím polymerových ložisek Igus, které používají speciální patentovaný typ polymeru. U těchto ložisek je naprosto nezbytná naprostá souosost

<sup>7</sup> Z anglického slova kočár.

<sup>8</sup> Písmeno x odpovídá průměru pojezdové tyče, písmeno y pak délce ložiska,

v případě užití písmena L se jedná o prodlouženou verzi.

a kolmost vedení. Na rozdíl od kuličkových, ale poskytují velmi nízký součinitel tření<sup>9</sup>, který snižuje výkonové požadavky a jsou mimořádně tichá. Tato varianta, ale selhala z důvodu nedodání ložisek od čínského obchodníka.

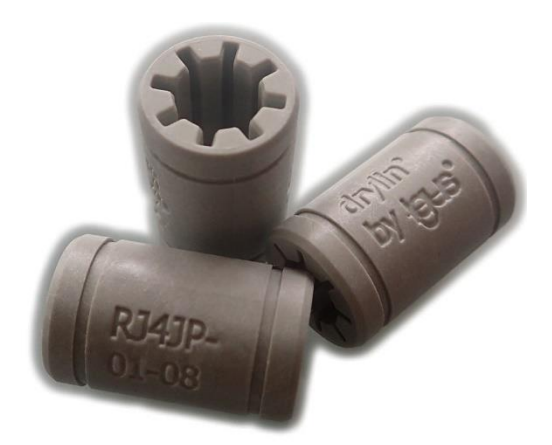

<span id="page-19-1"></span>*Obrázek 10:Ložiska Igus – převzato [9}*

#### **4.3.2. Alternativní varianta použití polymerových ložisek**

<span id="page-19-0"></span>Z důvodu absence ložisek Igus, byla testována varianta za použití školní 3D tiskárny a modelové databáze thingiverse. V databázi se nachází velké množství modelů ložisek určených k vytisknutí. Vytisknutá ložiska z materiálu PLA (organický plast, polymer), se zpočátku jevila jako použitelná. Následně byl použit speciální PTFE olej (olejová báze obsahující teflonové částice pro snížení koeficientu tření<sup>10</sup>), po kterém ložiska jezdila po tyčích téměř bez odporu. Po sestavení celé konstrukce a implementaci ložisek, ale docházelo k zadrhávání a křížení, sestava nebyla schopná plynulého přímočarého pohybu. Tímto byla i tato varianta zamítnuta.

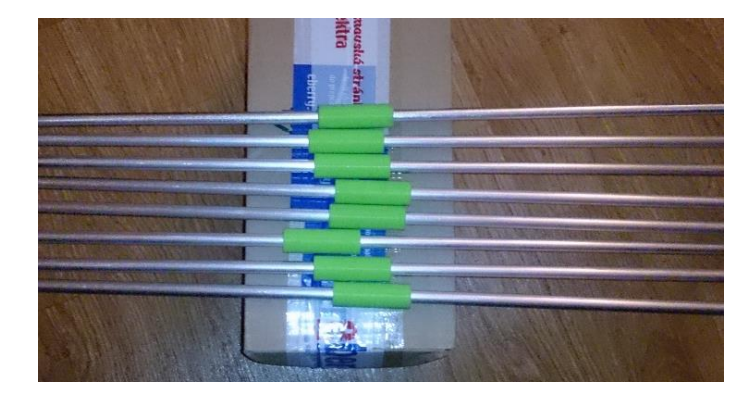

<span id="page-19-2"></span>*Obrázek 11:Tištěná ložiska*

i<br>L

<sup>9</sup> Nízký součinitel tření, znamená, že ložiska mají při pojezdu nízký odpor (snadno jezdí).

<sup>10</sup> Hodnota udávající hrubost a přilnavost třecích ploch (čím vyšší tím větší brzdná síla).

#### **4.3.3. Použití kuličkových lineárních ložisek**

<span id="page-20-0"></span>Finální varianta, využívá kuličkových ložisek specifikace LM8LUU. Tato ložiska umožnují redukovat chyby v oblasti souososti a kolmosti díky valivým elementům. Po nainstalování těchto ložisek, již sestava pojíždí podstatně plynuleji a bez křížení, což je pro celkový pohyb nezbytně důležité.

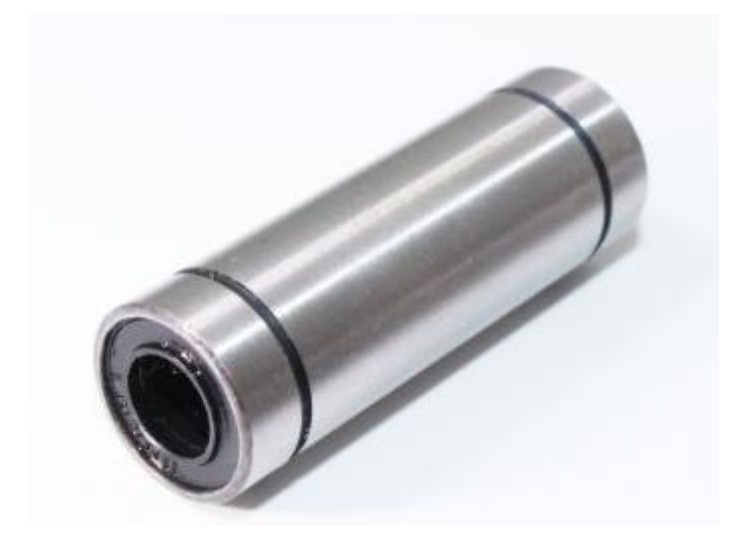

*Obrázek 12:Kuličkové ložisko LM8LUU – převzato [10]*

#### **4.3.4. Lineární vedení – Osa Z**

<span id="page-20-4"></span><span id="page-20-1"></span>U osy Z je vedení velice podobné konvenčním 3D tiskárnám. Pro pohyb je využíván trapézový šroub, kdy v tomto případě je zabudován přímo do těla krokového motoru, což poskytuje optimální tuhost celé soustavy. Dva motory se nacházejí na protilehlých rozích, což je u podobných konstrukcí nezvyklé, ale plně funkční řešení. Zbylé dva rohy obsahují lineární vedení s kuličkovým ložiskem LM8LUU a tištěnými podpěrami pro zajištění kolmosti a stability.

#### **4.3.5. Lineární vedení – poznámka k realizaci**

<span id="page-20-2"></span>U tiskárny jsou využity hliníkové vodící tyče bez povrchové úpravy, u kterých se brzy projeví obrušování a opotřebení materiálu. Bude proto nezbytně nutné, tyto tyče vyměnit. Konvenční 3D tiskárny využívají kalené ocelové či nerezové tyče. V budoucnosti bude proto nutné stávající tyče právě za nerezové vyměnit.

#### <span id="page-20-3"></span>**4.4.Tisknuté konstrukční prvky**

Hlavní předností tiskárny je návrh spojovacích dílů, přesně na míru této tiskárny. Pomocí 3D vizualizace sestavy v programu Inventor byly vytvořeny díly, tak aby pasovaly nejenom na hliníkové profily, ale i na všechny ostatní díly tiskárny. Díly jsou originálně

vytvořené pro tuto konstrukci. Návrh některých dílů je inspirován a částečně vychází z tiskárny RebeliX, která využívá shodný typ profilu.

#### <span id="page-21-0"></span>**4.5. Krokové motory**

Krokové motory jsou ve standardizaci NEMA 17. Tento standard určuje normalizovanou velikost jednotky. Délka motoru je proměnlivá v závislosti na velikosti kroutícího momentu, neboť v delších motorech se může vytvářet větší magnetické pole, na jehož principu motory fungují. Standardizace také určuje velikost kroku motoru $^{11}$ , který je běžně 1,8°.

#### **4.5.1. Osa X a Y**

<span id="page-21-1"></span>Krokové motory u této osy byly voleny s důrazem na vyšší kroutící moment. Běžný kroutící moment motorů NEMA 17 je 40 N·cm. Kuličkový šroub má díky své hmotnosti vetší setrvačnost a s tím související požadavek na výkon. Zvolené krokové motory mají vyšší kroutící moment 59 N·cm a příkon 2 A.

#### **4.5.2. Osa Z**

<span id="page-21-2"></span>V tomto případě byly zvoleny motory, které nepoužívají tradiční hřídele. Zvolené motory mají zabudovaný 8 mm trapézový šroub místo 5 mm hřídele. Z důvodu velice snadného použití a dosažení vyšší tuhosti pohonné soustavy. Tyto konkrétní motory dosahují v rámci kategorie typického kroutícího momentu 40 N·cm. Použity jsou dva kusy. Hlavní pohyb pojezdu je směrem dolů, důsledkem toho se kroutící moment jeví jako dostačující. Trapézový šroub je o průměru 8 mm a stoupání 2 mm.

#### **4.5.3. Extruder**

<span id="page-21-3"></span>Zde byl využit typický motor NEMA 17 s 5 mm hřídelem a kroutícím momentem 40 N·cm. Tento motor vyniká zejména svou cenou, jelikož se jedná o nejvyužívanější motor z řady NEMA 17.

#### <span id="page-21-4"></span>**4.6. Sestava Extruderu**

i<br>L

Nejprve si představíme, co je to extruder. Extruder u 3D tiskárny je mechanizmus, který se stará o protlačování (podávání, zásobování) tiskové struny (nebo-li filamentu) skrz hotend $^{12}$ . Nejčastěji se vyskytují dva typy Direct a Bowden. Zatímco první příklad (Direct) představuje jednotku umístěnou přímo na trysce. Druhý případ (Bowden) používá jednotku umístěnou

<sup>11</sup> Krok motoru je nejmenší velikost úhlu rotace, kterou je motor schopen vykonat. <sup>12</sup>Hot end: tryska, rozehřátá na tavící teplotu konkrétního materiálu.

na rámu tiskárny a propojenou s tryskou pomocí speciální hadičky (vnitřek hadičky je potažen PTFE teflonem, pro snížení odporu tření).

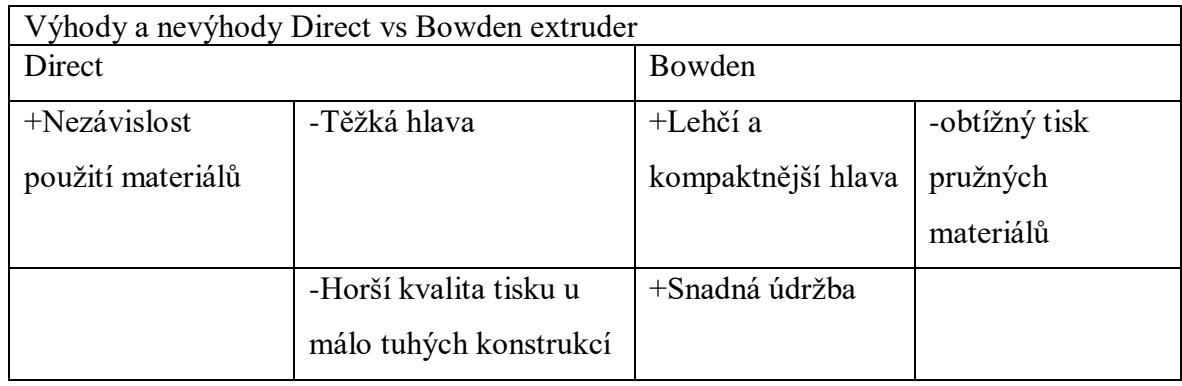

*Tabulka 1: Typy extruderů*

Lehčí hlava u Bowdenového extruderu umožňuje větší zrychlení a změny směru pohybu, díky nižší hmotnosti a tím pádem setrvačnosti. Výsledkem může být, vyšší rychlost tisku oproti Direct extruderu. Bohužel tento mechanismus má jednu hlavní nevýhodu, která souvisí se samotnou konstrukcí. Zatímco u Direct extruderu je vzdálenost k trysce minimální (řádově desítky mm), zde je díky bowdenu vzdálenost značně delší (v tomto konkrétním případě 1 metr). Tudíž, pokud elektronika vyšle příkaz ke zastavení vytlačování plastu, je zde určitá prodleva, než se plast doopravdy přestane vytlačovat a naopak. Toto působí problém hlavně u flexible (pružných) fillamentů, které často díky tomuto jevu není na tiskárnách možné tisknout. U běžných materiálů se při nevhodném nastavení projevuje tzv. "stringing<sup>1344</sup>

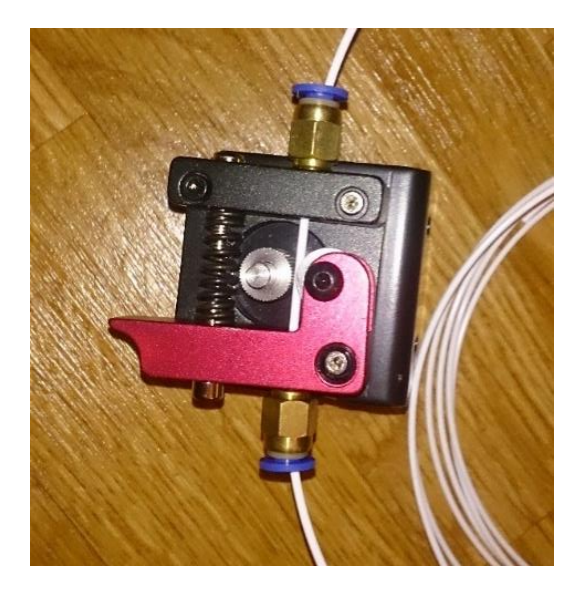

<span id="page-22-0"></span>*Obrázek 13:Extruder*

i<br>L

<sup>&</sup>lt;sup>13</sup> Dá se popsat jako "vláknování", kdy tryska při přejezdu mezi místy tisku za sebou nechává tenké polymerové vlákno.

#### <span id="page-23-0"></span>**4.7. Hlava tiskárny**

V tomto projektu bylo již od počátku uvažováno o výměnných nástrojích. Hlava tiskárny je proto vytvořena s důrazem na snadnou výměnu nástrojů. Samotná hlava se skládá z kuličkových ložisek umístěných uvnitř horní části hlavy. Spodní část je pak tvořena drážkou pro ukotvení nástavců jednotlivých nástrojů a sadou děr pro zajištění v 5 mm krocích. Jedná se o další velice netradiční a nevídané řešení v oblasti 3D tiskáren.

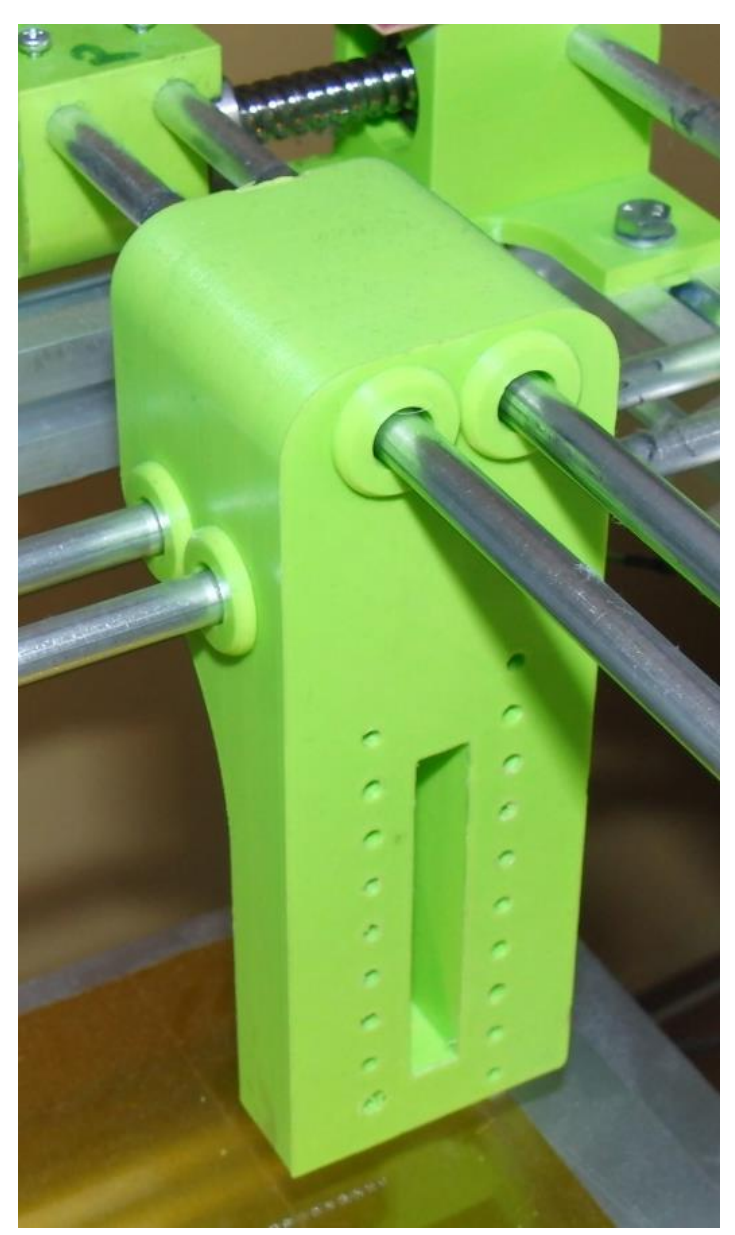

*Obrázek 14:Hlava tiskárny*

#### **4.7.1. HotEnd**

<span id="page-24-0"></span>Hlavním nástrojem tiskárny je vyhřívaná tryska (HotEnd) pro 3D tisk z různých vyhovujících materiálů<sup>14</sup>. Materiál pro 3D tiskárny se nazývá filament<sup>15</sup>. Průměry filamentu jsou typicky 1.75 mm (tento případ) nebo 3 mm. Do trysky je vtlačován materiál přes bowden na jehož začátku je jednotka extruderu. Sestava trysky se skládá z dalších dvou částí. Nejdůležitější částí je tavící prostor, kde je topné tělísko, termistor pro kontrolu teploty a tisková tryska. Horní část, do které je zaveden bowden se pak nazývá "studená", neboť je ofukována ventilátorem, aby nedocházelo k předčasnému roztavení plastu. Tisková tryska má navíc další výhodu, že je vyměnitelná. Existuje celá řada typů trysek s různým profilem (příklad U,V), délkou, ale hlavně průměrem. Nejčastějším a v našem případě využitým je pak průměr 0.4 mm, ale běžně se vyrábějí trysky s průměrem od 0.15 až do 1.5 mm. Menší průměry poskytují vyšší kvalitu tisku, větší trysky pak celý tisk zrychlují.

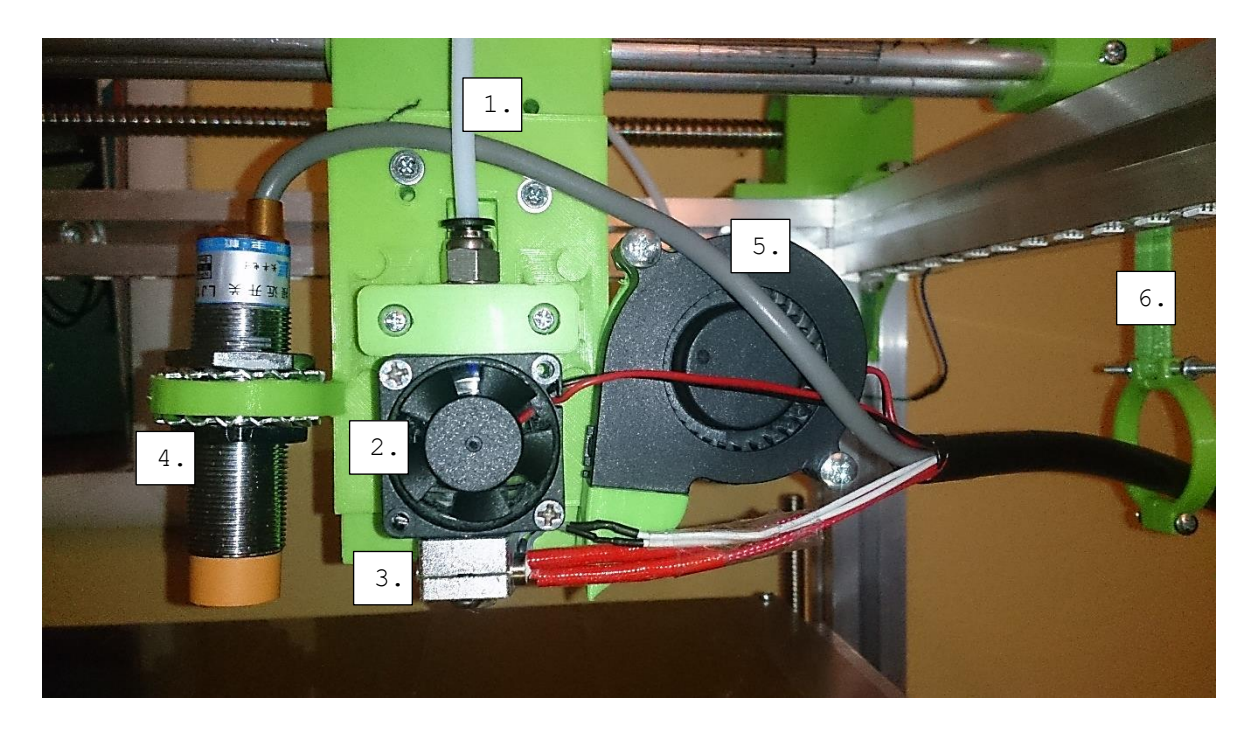

*Obrázek 15:Tisková hlava s uspořádáním na 3D tisk*

<span id="page-24-1"></span>1. Bowden extruderu

i<br>L

- 2. Chladící ventilátor studené části
- 3. Tavící prostor s tryskou
- 4. Indukční sensor auto kalibrace
- 5. Ofukovací ventilátor materiálu
- 6. Držák kabelů

<sup>14</sup> Typicky PLA, ABS, PET, Flex či různé další materiály s příměsí dřeva nebo kovu.

<sup>&</sup>lt;sup>15</sup> Jedná se o polotovar polymeru ve formě struny, která je nejčastěji namotaná na plastovém kotouči.

#### **4.7.2. Laserová hlava**

<span id="page-25-0"></span>Dalším nástrojem je laser. Laser o výkonu 500 mW je schopen laserového gravírování materiálů, jako je například překližka, tvrzené plexisklo či mnohé další. Laserové gravírování je proces, při kterém je odpařována vrchní vrstva materiálu v řádu mikrometrů. Při vyšším výkonu lze pomocí laseru i řezat. Úspěšnost procesu závisí, kromě dalších faktorů, na odrazivosti materiálu. Tento proces je zejména dvourozměrnou operací, kdy je obráběný předmět v jedné rovině a nad ním se pohybuje laserová hlava v osách X a Y. Tloušťka odpařované vrstvy se reguluje pomocí výkonu paprsku. Pomocí laseru lze vyvářet jednoduché, ale i velmi složité reliéfy, jako například loga či plastické obrazy. Používá se také 2,5D gravírování, při kterém se využívá rozdílu množství (tloušťky) odebraného materiálu. G-kód pro laserové gravírování je vytvářen pomocí speciálního doplňku do běžného grafického programu, jako je například GIMP. Generování takového kódu je pak mnohem jednodušší operací oproti tvorbě kódu pro 3D tisk. [11]

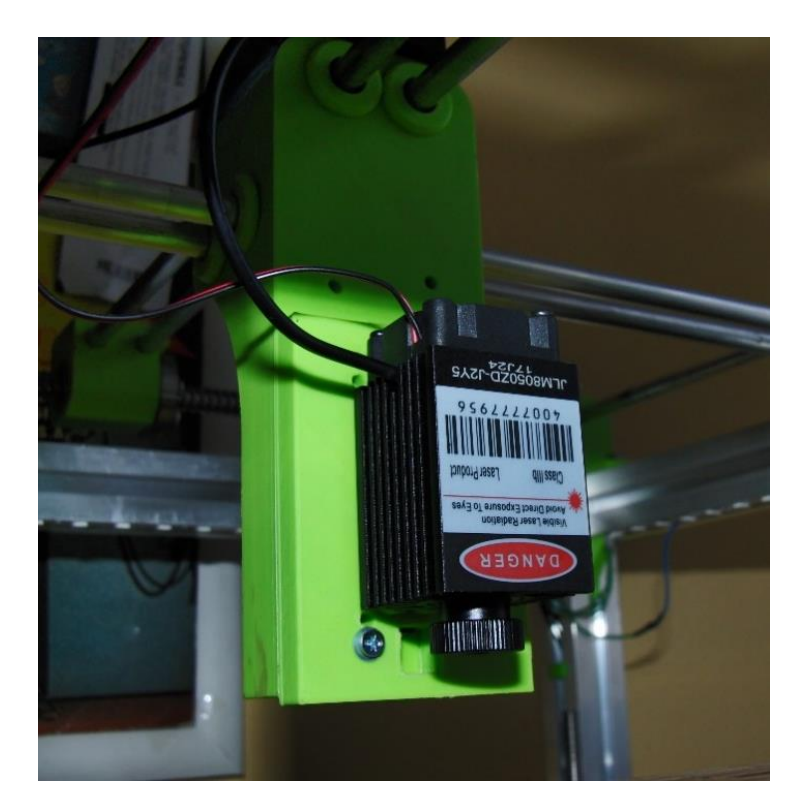

<span id="page-25-2"></span><span id="page-25-1"></span>*Obrázek 16:Laser*

#### **4.7.3. Další možné nástroje**

Jako další nástroj je možnost využít rotační frézku pro CNC frézování. Použití frézky je možné, ačkoliv by, vyžadovala zpevnění celé konstrukce a zajištění vůlí na všech osách. Nezbytné by taktéž bylo snížení rychlostí a posuvů.

Nejjednodušším použitelným nástrojem může být "psací tužka". Tento nástroj by dovolil CNC malování na různé povrchy. Možný je také ostrý břit pro řezání matriálů, jako např. fólie. Tyto dva nástroje lze ovládat pomocí servopohonů, kdy CNC tužku i břit, by bylo možné natáčet pod různými úhly a v případě potřeby nadzvedávat bez nutnosti pojíždění desky v ose Z.

#### <span id="page-26-0"></span>**4.8.Zdroj napájení**

Z důvodu úspory finančních prostředků, bylo zvoleno napájení celé soustavy pomocí běžně dostupných zdrojových jednotek ze stolních počítačů, označení ATX. Tyto zdroje byly poskytnuty školou z vyřazených počítačů. Cena tudíž byla nulová oproti cenové hladině spínaných průmyslových zdrojů, běžně používaných v 3D tisku, začínající na 1000,-Kč. Počítačové zdroje bylo nutné značně modifikovat pro použití. Nejprve důvod použití více zdrojů. Zdroje bylo nutné použít dva, neboť každý zdroj má výkon 300 W a vyhřívaná deska tiskárny má udávanou hodnotu příkonu 280 W, která se ale často velmi liší od skutečné, která bývá vyšší. Jeden zdroj slouží pro napájení elektroniky, krokových motorů a hot endu (vyhřívání trysky) a druhý zdroj zajišťuje pouze napájení vyhřívané tiskové podložky. Hlavním nedostatkem zdrojů použitých v této sestavě je fakt, že zdroj dodává 300 wattů na všechny větvě, přičemž 3D tiskárna potřebuje k provozu pouze napětí 12 voltů. Hlavní modifikace tudíž spočívá se spojení všech 12 V větví do jedné hlavní. Toto bylo realizováno pomocí WAGO spojek k tomu určených. Dále bylo nutné zajistit stálý odběr na zbývajících napěťových větvích, neboť zdroj ATX je svou konstrukcí vytvořen pro stálou zátěž a napájení všech komponentů stolního PC bez nutnosti další konverze napětí (na rozdíl od příkladu notebooků). Zbývající větvě 3,3 a 5 V byly tudíž osazeny stálou zátěží v podobě rezistoru s odporem 4,7  $\Omega$  a maximálním výkonem 10 W, který spolehlivě pokryje potřebnou minimální zátěž zdroje.

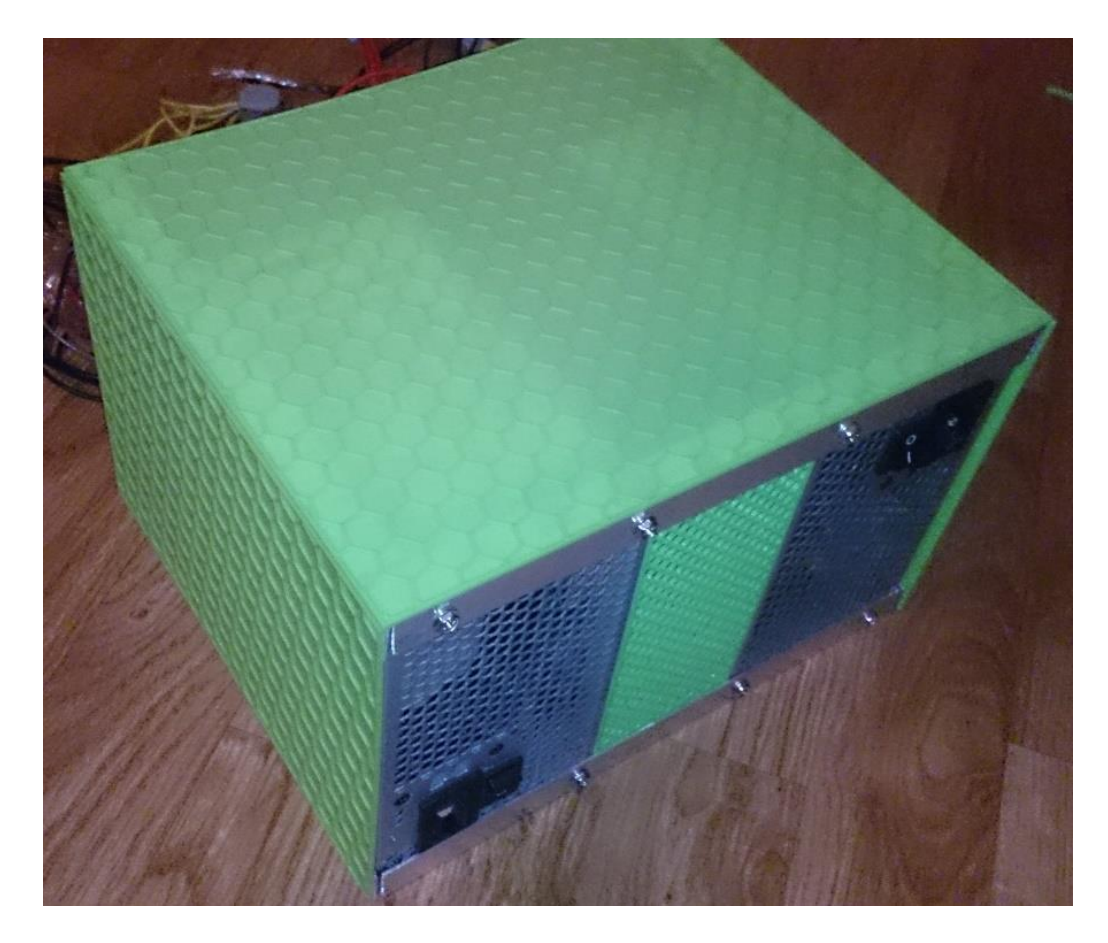

<span id="page-27-2"></span>*Obrázek 17:Zdroj napájení*

#### <span id="page-27-0"></span>**4.9. Řídící elekronika a software**

Základní řídící hardwarové a softwarové prvky, které se starají o provoz tiskárny.

#### **4.9.1. RAMPS 1.4**

<span id="page-27-1"></span>Pod názvem RAMPS se skrývá název: RepRap Arduino Mega Pololu Shield, neboli rozšiřující deska (shield) pro jednodeskový mikropočítač (single-board computer) Arduino Mega, který pracuje na čipu ATmega1280. Tato deska je speciálně vyvinuta pro RepRap 3D tiskárny, ale lze ji použít i v jiných zařízeních jako například stolní CNC Frézky nebo plottery. Deska slouží primárně pro řízení pohonu krokových motorů. K tomuto účelu se na desku dodatečně instalují tzv. "drivery" nejedná se, ale o SW ovladače, jak je známe z PC, ale speciální elektroniku, která převádí požadované instrukce na elektrické signály (impulsy), které jsou následně odeslány do motoru. Tyto drivery mají zásadní dopad na funkci celé tiskárny. Od přesnosti a rychlosti tisku až po životnost jednotlivých komponent (zejména cívek krokových motorů).

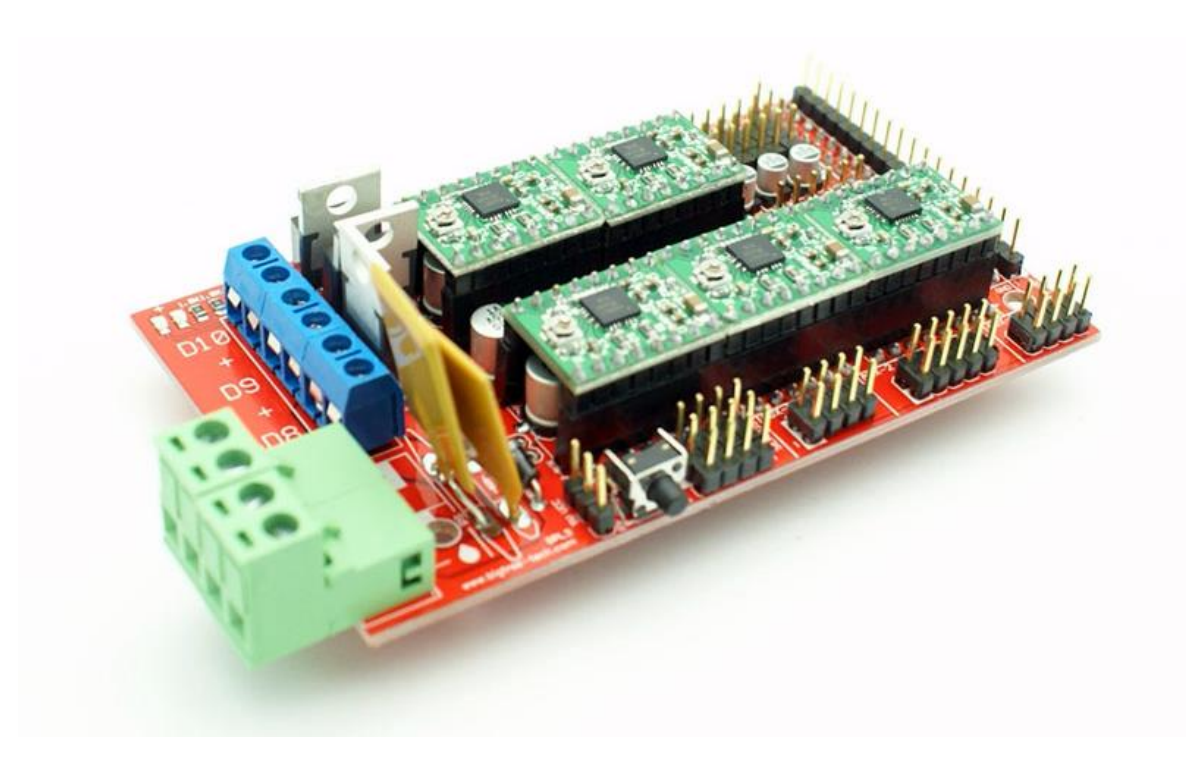

<span id="page-28-2"></span><span id="page-28-0"></span>*Obrázek 18:RAMPS 1.4 – převzato [12]*

#### **4.9.2. Marlin**

Jak již bylo zmíněno, hlavní úlohu při provozu celé tiskárny má na starost jednodeskový počítač Arduino Mega a zejména čip ATmega1280, který využívá vlastní flash paměť 128 kB, jako prostor pro ukládání vlastního kódu. V našem případě celého firmwaru, který má na starost chování celé tiskárny. Nejvýhodnější pro tuto tiskárnu, bylo jednoznačně použít FW Marlin. Tento FW pokrývá naprosto všechny požadavky. Skrývá v sobě automatickou kalibraci pomocí indukčního senzoru i řízení laserového paprsku a další řadu výhod. Navíc je stále v aktivním vývoji a je rozšiřován o nové funkce. Obsahuje celou řadu automatických procesů, jak pro kalibrace všeho druhu, tak i spoustu dalších rozšiřujících funkcí.

#### **4.9.3. OctoPrint**

<span id="page-28-1"></span>OctoPrint je software vyvinutý speciálně pro kontrolu 3D tiskáren přes webové prostředí. Umožňuje řízení tiskárny přímo z internetového prohlížeče, vzdálenou kontrolu a nahrávání časosběrného záznamu činnosti tiskárny. Jedna z jeho odnoží je OctoPi. Jedná se o kompletně sestavený operační systém pro jednodeskový mikropočítač Raspberry Pi. OctoPi dokáže plně zastoupit připojený počítač, včetně slicování modelu. K webovému prostředí se lze připojit přes libovolný internetový prohlížeč či přes aplikace na chytrém telefonu. Poté je tedy možné spustit, pozastavit, sledovat, nahrávat či zrušit tisk. [13]

### <span id="page-29-0"></span>**5 Realizace projektu – příprava**

V průběhu realizace bylo nutné vyřešit několik úskalí a problémů.

#### <span id="page-29-1"></span>**5.1. Obrábění kuličkového šroubu**

Z důvodu volby kuličkového šroubu bez opracování konců bylo nutné upravit konce šroubu tak, aby bylo možné jeden konec šroubu zalisovat do jednořadého radiálního kuličkového ložiska a druhý konec spojit s pohonem, v podobě krokového motoru. Dle normy je šroub z kalené oceli, proto bylo nutné zvolit vhodný nástroj a nízkou řeznou rychlost. Operace byla prováděna na CNC soustruhu Masturn. Výchozí průměr šroubu byl 11,6 mm, z tohoto důvodu se jevila jako nejlepší varianta použití finálního průměru 10 mm. Dle tohoto údaje bylo zvoleno ložisko ZKL 6000-2RS. Ložisko posloužilo pro určení délky řezu (opracování, osazení) na 8 mm, což byla právě šířka ložiska. V průběhu operace bylo nutné zajistit ochranu matice proti posunutí a zamezení vniknutí šponek, které vznikaly při obrábění, do vnitřku matice. Naštěstí třísky byly tak malé, že se zachytávaly na břitu nástroje a samotný proces obrábění proběhl bez větších komplikací. Výsledným produktem byl tedy kuličkový šroub o délce 300 mm s opracovanými konci na obou stranách v délce 8 mm na průměr 10 mm.

<span id="page-29-2"></span>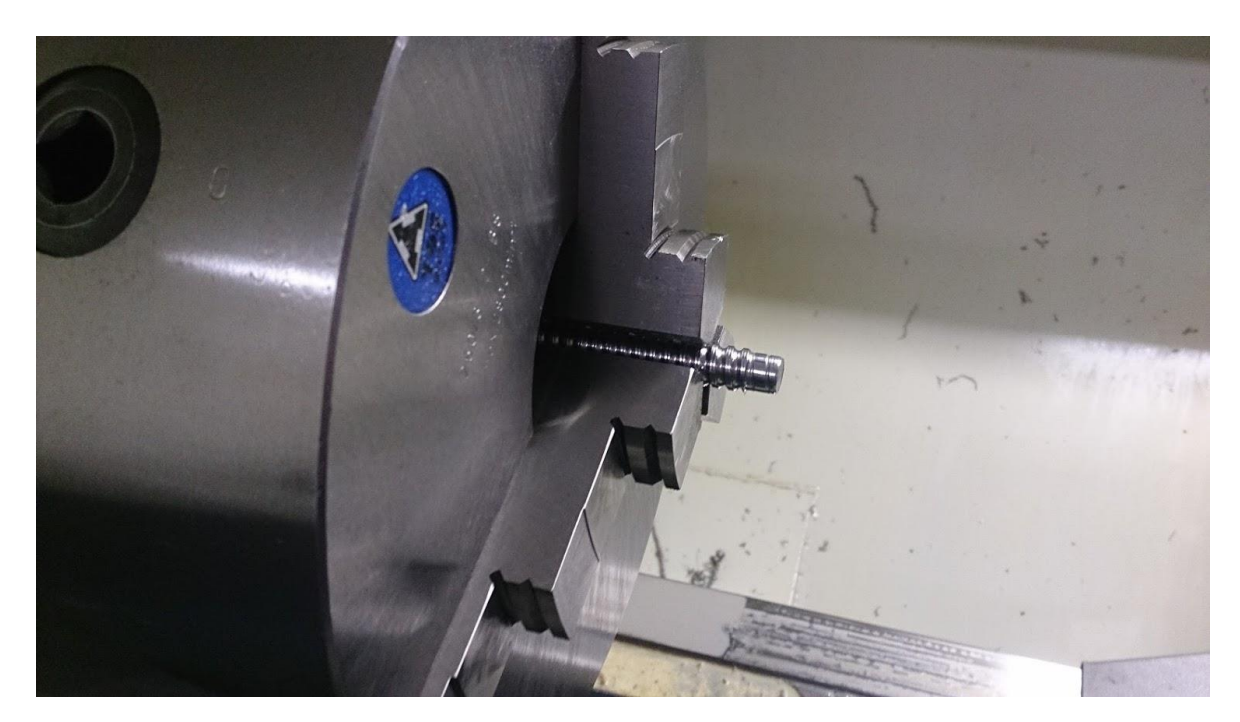

*Obrázek 19:Obrábění kuličkového šroubu*

#### <span id="page-30-0"></span>**5.2. Výroba spojky motoru**

Výroba spojky byla zadána taktéž na CNC soustruh Masturn. Hlavním požadavkem byla spojka s vnitřními průměry 10 a 5 mm při dodržení maximální možné souososti děr. Spojka byla vysoustružena z dobře obrobitelného materiálu oceli třídy 11. Následovala výroba děr se závitem pro závrtné šrouby velikosti M4, dle předlohové hliníkové spojky.

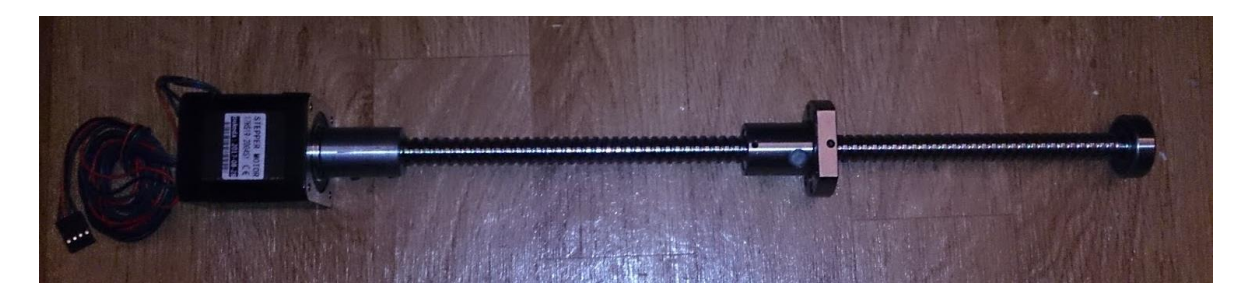

<span id="page-30-4"></span><span id="page-30-1"></span>*Obrázek 20:Pohonná soustava*

#### **5.3.Tisk vymodelovaných prvků**

Tisk modelů probíhal na školní 3D tiskárně original PRUSA i3 Mk2S. K vytváření modelů byl použit Autodesk Inventor 2015 a slicovací software Slic3r Prusa Edition. Modely byly tvořeny za pomocí počítačové vizualizace výsledné podoby 3D tiskárny. Vytvářeny byly tak, aby přesně odpovídaly požadavkům a rozměrům rámu konstrukce. V samotném průběhu tisku modelů se nevyskytl žádný velký problém, ačkoliv několik modelů bylo vytištěno v několika verzích.

#### <span id="page-30-2"></span>**5.4. Příprava tiskové plochy**

Velice podstatnou část tvořila také vhodná úprava dvou hliníkových plechů o tloušťce 3 mm. Velikost spodního plechu 380 x 380 mm byla zvolena dle rámu tiskárny. Plech je připevněn pevně k maticím pojíždějícím po trapézovém šroubu motoru pohonu v ose Z, v protilehlých rozích. Zbylé dva rohy byly osazeny kuličkovými ložisky pomocí vytisknutých nástavců. Deska je dále uzpůsobena pro spojení s menším plechem o velikosti 330 x 330 mm. Tiskový plech je pouze provrtán v rozích pro spojení se spodním plechem. Na spodní straně tohoto plechu se nachází vyhřívaná silikonová deska, která zajišťuje vyhřátí desky na požadovanou teplotu. Velice nápomocným nástrojem se při této úpravě stalo posuvné měřítko, díky svým rýsovacím trnům.

#### **5.4.1. Mechanická úprava – Vrtání**

<span id="page-30-3"></span>Samotná tisková plocha tiskárny se skládá ze dvou vzájemně spojených hliníkových plechů, přičemž jeden z plechů slouží jako podkladový podpůrný vodící plech, druhý je použitý jako tisková plocha. Pro upevnění obou plechů bylo tudíž nutné vytvořit otvory pro spojení celé

soustavy a pro přichycení do rámu tiskárny. Určení rozmístění děr bylo stanoveno na základě 3D vizualizace celé tiskárny. Samotné vrtání otvorů bylo díky vlastnostem materiálu velice jednoduché. Spodní plech obsahuje otvory pro vložení lineárních ložisek, sadu děr pro upevnění tisknuté spojky ložisek a otvory pro spojení s tiskovým plechem pomocí distančních šroubů. Hlavní tiskový plech je opatřen pouze čtyřmi otvory pro šrouby.

#### **5.4.2. Implementace vyhřívání**

<span id="page-31-0"></span>Dalším důležitým krokem v přípravě tiskové desky bylo nutné přilepení silikonového vyhřívaného plátu na spodní stranu hliníkového plechu o velikosti 330 x 330 mm. Samotný silikonový plát je již výrobcem opatřen oboustrannou lepící fólií od světoznámé značky 3M. Před samotným nalepením, bylo proto nutné plochu odmastit a označit místo nalepení pomocí hrotů posuvného měřidla, které do hliníkového plechu vytváří dobře znatelnou rysku. Proces nalepení byl již velice jednoduchý, hlavní důraz byl kladen především na zabránění vytvoření vzduchových kapslí (bublin) mezi plátem a deskou.

<span id="page-31-1"></span>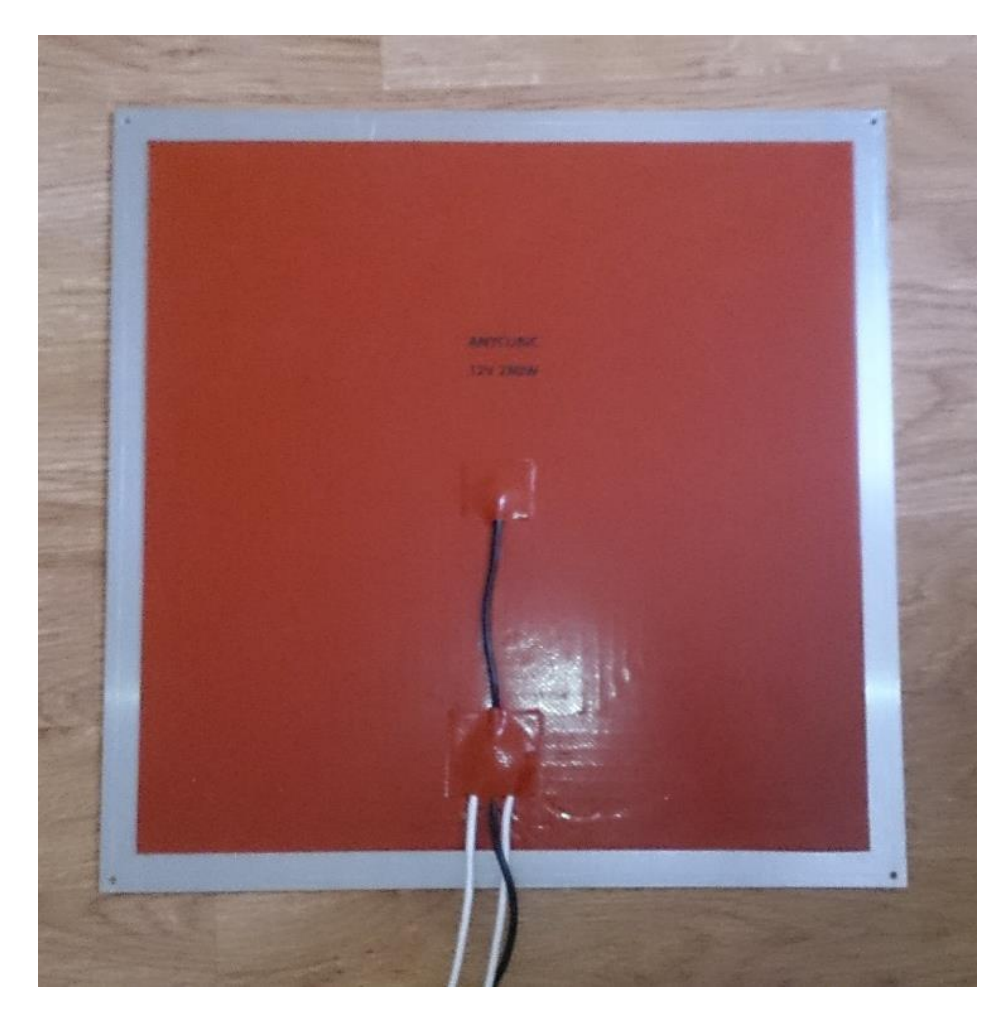

*Obrázek 21:Vyhřívání tiskové plochy*

#### <span id="page-32-0"></span>**6 Realizace projektu**

#### <span id="page-32-1"></span>**6.1. Sestavení rámu**

Samotné sestavení rámu nezabralo více jako dvě hodiny, díky perfektně připraveným tištěným dílům a stavebním profilům, které do sebe přesně zapadaly a nečinily tak při montáži tiskárny žádné výraznější komplikace. Nejtěžším úkolem bylo správné rozmístění požadovaných počtů matek do drážek profilu pro pozdější použití. Tento úkol byl proveden bez předchozí přípravy, a proto bylo nutné rám několikrát rozebrat a doplnit matky do drážek.

#### <span id="page-32-2"></span>**6.2. Osazení tiskové podložky**

Do hlavního rámu bylo nejprve nutné vložit sestavu tiskové plochy. Tato operace, ačkoliv se zdála velice jednoduchá byla zkomplikována malými rezervami v možném manipulačním prostoru. V průběhu této operace došlo ke špatnému způsobu montáže, která vyústila v poškození jednoho lineárního ložiska. Toto pochybení, ale nezpůsobilo činnosti ložiska žádné potíže. Operace byla za použití jiné metody zdárně dokončena.

#### <span id="page-32-3"></span>**6.3. Osazení pohonu**

Po vložení tiskové podložky do rámu tiskárny, je již možné bez problémů osadit i celý komplet os X a Y. Jako první se k rámu pevně připevní vytisknuté části na uchycení krokových motorů a pojezdových tyčí. Kuličkové šrouby s již nasazenými vytisknutými náboji na matice kuličkových šroubů pro uchycení pojezdových tyčí, se montují jako celek. Posledním krokem je propojení náboje matice kuličkového šroubu s hlavou, a protilehlým ložiskovým pojezdem, pomocí pojezdové tyče. Takto je sestavená celá pohonná a pojezdová soustava.

### <span id="page-33-0"></span>**7 První spuštění tiskárny**

Při a před prvním spuštění je nutno provést několik nezbytných kroků.

#### <span id="page-33-1"></span>**7.1. Správné zapojení všech komponent**

Pro správný provoz tiskárny je nutné správné zapojení všech součástí, zejména senzorů, koncových čidel a krokových motorů.

### <span id="page-33-2"></span>**7.2. Nahrání firmwaru do řídící desky**

Samotný proces před prvním spuštěním začíná nahráním firmwaru, v našem případě Marlin, do řídící desky Arduino Mega. K tomu je nutné mít na PC nainstalované ovladače k řídící desce, programovací prostředí Arduino a volně zdarma šířenou (tzv. Open Source) kopii FW Marlin. Před samotným nahráním je nutné upravit kód dle našich požadavků (typ Ramps, nainstalované funkce atd.). Nahrání FW do desky je poté plně automatický proces, při kterém proběhne kompilace kódu FW, ověření jeho integrity a vlastní nahrání přes rozhraní USB do paměti desky Arduino.

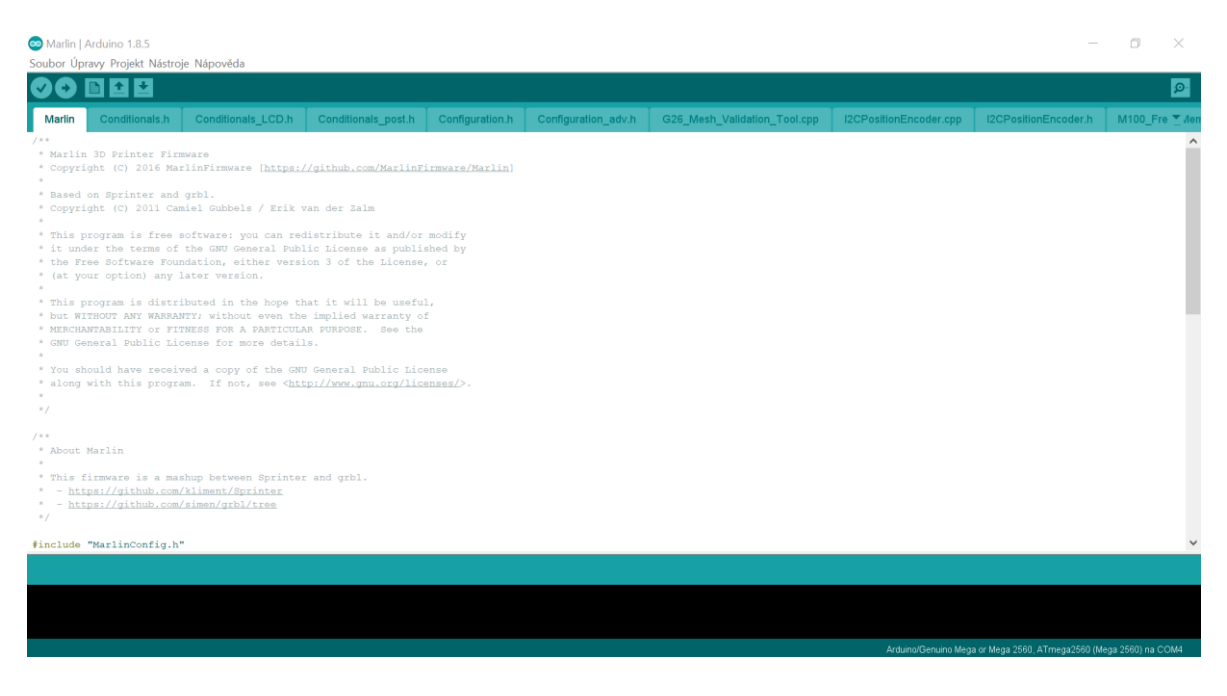

*Obrázek 22:Prostředí aplikace Arduino pro úpravu firmwaru tiskárny*

#### <span id="page-33-4"></span><span id="page-33-3"></span>**7.3. První oživení**

Po nahrání FW se již k tiskárně můžeme připojit pomocí SW Pronterface. V rozhraní programu lze testovat všechny podstatné funkce tiskárny, především správný směr pohybu krokových motorů a kontrolu funkčnosti koncových spínačů. Po dokončení těchto nastavení již můžeme přejít ke kalibraci.

#### <span id="page-34-0"></span>**8 Kalibrace tiskárny**

Kalibrace je nezbytně nutná pro dosažení přesných výsledků. Skládá se z několika velice důležitých kroků, bez kterých by nebylo možné spolehlivě a přesně tisknout. Některé kroky, jako například nastavení napětí pro krokové motory se provádí pouze při prvním oživení, zatímco kalibrace výšky první vrstvy se musí provádět při každém startu tiskárny.

#### <span id="page-34-1"></span>**8.1. Nastavení napětí motorů**

První nezbytný krok je nastavení napětí krokových motorů. Protože pokud by bylo napětí proudící do motorů příliš malé, motory nebudou mít dostatek síly na otáčení, či bude docházet k přeskakování kroků a naprosté nepřesnosti vykonávaných pohybů. Příliš vysoké napětí je také nežádoucí, ačkoliv pro samotný pohyb nepředstavuje zásadní problém. Představuje problém pro elektroniku, která se tímto přehřívá a snižuje se také životnost krokových motorů.

#### <span id="page-34-2"></span>**8.2. Kalibrace rozměrů**

Kalibrace rozměrů je nezbytně důležitý proces pro 3D tisk. Jednoduše, pokud bychom tiskli na rozměrově nekalibrované tiskárně, tak rozměry počítačového modelu by neodpovídaly skutečně vytištěnému. Existuje několik typů kalibrace a také několik možných způsobů provedení. Ke kalibraci je ideální použít řídící SW PronterFace (či podobný program).

#### **8.2.1. Hrubá kalibrace os**

<span id="page-34-3"></span>Při této operaci se nastavuje údaj pro řídící firmware, aby reálná velikost tištěného předmětu odpovídala počítačovému 3D modelu. Započne se zadáním požadavku pro pojezd tiskové hlavy po jedné z os o 10 mm. Následně se změří délka reálného pojezdu a tento údaj se dosadí do vzorce. Výsledný údaj ze vzorce se dosadí jako nový počet kroků do firmwaru tiskárny. Tento proces se opakuje pro všechny 3 osy. Toto nastavení stále není finální a lze v následujících krocích upravovat.

#### **8.2.2. Kalibrace Extruderu**

<span id="page-34-4"></span>Kalibrace extruderu je proces, ve kterém se upravuje množství reálně vytlačeného materiálu s materiálem požadovaným. Například program má určeno vytlačit 200 mm filamentu, ale ve skutečnosti se vytlačí 250 mm, tento příklad by měl za následek přetékání vrstev a hromadění nežádoucího množství matriálu. Opačný případ by naopak měl za výsledek nedostatečné množství materiálu a tím pádem by se objekt nemuselo podařit vytisknout.

Pomocí fixy se na filament udělá ryska a následně je určeno vytlačení o 100 mm. Tento proces se několikrát opakuje pro zpřesnění hodnoty. Naměřená zprůměrovaná hodnota se následně vloží do vzorce a výsledek se uloží do FW tiskárny.

#### <span id="page-35-0"></span>**8.3. Kalibrace teplot**

Je automatický proces, jehož výsledky jsou generovány pomocí rutiny ve FW tiskárny. Získané hodnoty se vkládají přímo a bez úprav zpět do konfiguračního souboru FW tiskárny. Tyto hodnoty se nazývají PID<sup>16</sup>. Odpovídají parametrům jako je například: rychlost dosažení teploty a výdrž na teplotě. Tyto hodnoty pomáhají tiskárně držet co nejpřesněji zadanou teplotu, bez velkých výkyvů, jako před kalibrací. Ideální je provést tuto kalibraci jak pro hot end, tak i pro vyhřívanou podložku.

#### <span id="page-35-1"></span>**8.4. Kalibrace první vrstvy**

Proces kalibrace první vrstvy je kriticky důležitý pro přesné vytištění objektů. Ideální je jej provádět před každým tiskem či minimálně po startu tiskárny. Jedná se o určení nulové hladiny pro tisk první vrstvy materiálu. Chybné nastavení ve smyslu příliš nízké virtuální roviny oproti té fyzické, způsobí u první vrstvy přílišné vtlačování trysky do podložky a vznik rozteklé první vrstvy, která může v souvislosti s výplní způsobit zaseknutí hlavy a pokazit tisk nebo řadu jiných problémů. Naopak druhý případ, kdy je tryska při nanášení první vrstvy příliš vysoko nad deskou, způsobí nedostatečné přilnutí materiálu k podložce. Tento jev nemusí z počátku tisku způsobit problémy, ale může se projevit například v polovině tisku, kdy se objekt svévolně odtrhne od tiskové desky a celý tisk je znehodnocen.

Kalibrace se provádí často jednoduchým vložením obyčejného kancelářského papíru do prostoru mezi trysku a tiskovou plochu. Následně se osa Z přibližuje až do dosednutí trysky na vložený papír. Papír musí při správné kalibraci zůstat ideálně stisknutý, aby s ním bylo možné posouvat v osách X a Y.

#### **8.4.1. Automatická kalibrace první vrstvy**

<span id="page-35-2"></span>Tento způsob se používá po jedné prvotní kalibraci pomocí papíru a později je již naprosto automatický, proto je ideální pro spuštění před každým tiskem. Využívá se speciálních sond. Nejvyužívanějším typem poslední doby je indukční sonda, která pracuje s podobným výsledkem jako mechanická sonda, ale nevyžaduje fyzický dotyk mezi sondou a deskou. Bohužel, ale nepracuje bez přítomnosti vodivého kovu v tiskové desce. Mechanická sonda pracuje na principu stejném jako koncový spínač. Kdy musí dojít ke styku sondy

i<br>L

<sup>16</sup> PID = Proporcionálně Integrální Derivační řízení. [14]

s podložkou. Pomocí sondy je pak nasbírán potřebný počet vstupních hodnot pro vytvoření první tiskové hladiny (roviny) nejčastěji pomocí 9 bodů na celé desce. Výhoda této metody je také v tom, že dokáže redukovat náklon, průhyb či nerovnosti desky.

#### <span id="page-36-0"></span>**8.5. Jemná kalibrace rozměrů**

Finální kalibrace využívá souhrn všech provedených kalibrací. Vytiskne se zkušební tělísko, například dutá krychle bez horní podstavy s kruhem uprostřed podstavy dolní. Ta se po tisku proměří a získané údaje se opět dosadí do vzorce jehož výsledná hodnota se uloží opět do FW tiskárny. V tomto případě při použitích kuličkových šroubů jsou hodnoty celočíselné.

## <span id="page-37-0"></span>**9 Kvalita tisku**

Kvalita tisku se zdá být velice dostačující. Tiskárna nemá větší problém tisknout tvarové složité a náročné modely. Stejně tak objemné a dlouho trvající tisky, nedělají tiskárně díky systému chlazení větší potíže. Díky přesným kuličkovým šroubům tiskárna dodržuje rozměrovou přesnost výtisků, dle počítačových modelů. Automatická kalibrace, zajišťuje bezproblémový začátek tisku. Díky ovládání pomocí OctoPrintu lze tiskárnu ovládat z jakéhokoliv zařízení s internetovým prohlížečem, připojeného do lokální Wi-Fi sítě.

### <span id="page-37-1"></span>**9.1. Porovnání s Prusa i3 Mk2S**

V rámci práce jsem se také rozhodl porovnat kvalitu tisknutého modelu na mou postavené 3D tiskárně se školní tiskárnou od českého výrobce Jozefa Průši. Školní tiskárna nese označení Prusa i3 Mk2S. V současné době se jedná o jednu z nejúspěšnějších FDM (FFF) 3D tiskáren na světě, neboť již několik let po sobě vyhrává prestižní odborné i amatérské ceny.

<span id="page-37-2"></span>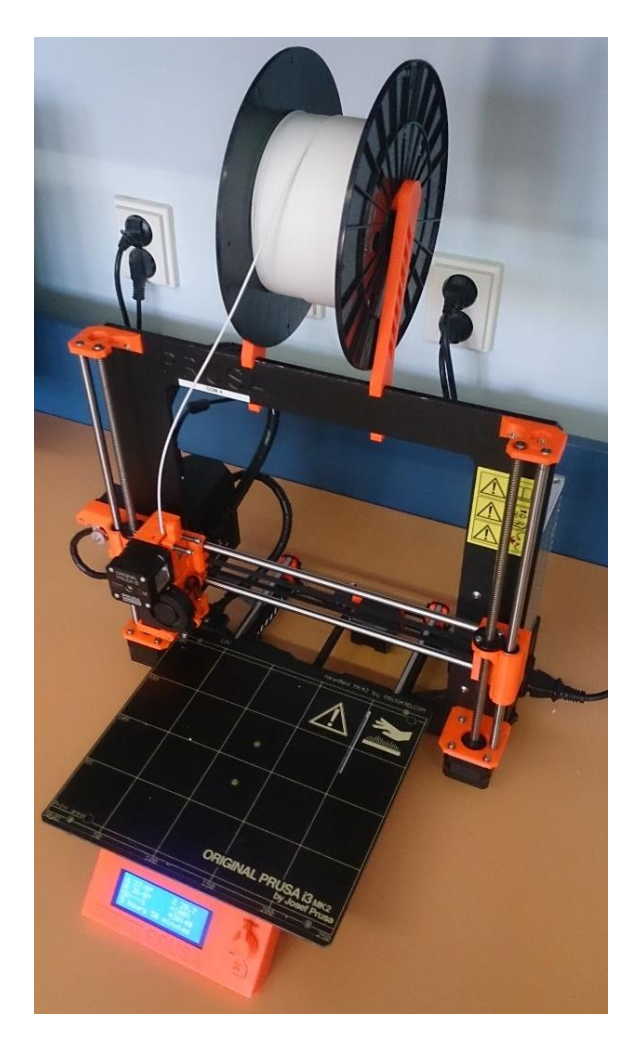

*Obrázek 23: Tiskárna Prusa i3 Mk2S*

#### **9.1.1. Testovací model**

<span id="page-38-0"></span>Pro porovnání tiskáren byl využit jednoduchý model rakety.

Classic Rocket:<https://www.thingiverse.com/thing:580192>

Tloušťka vrstvy: 0.3 mm

Čas tisku: Prusa i3 Mk2S: 45 minut (vlevo), mnou postavená tiskárna: 50 minut (vpravo)

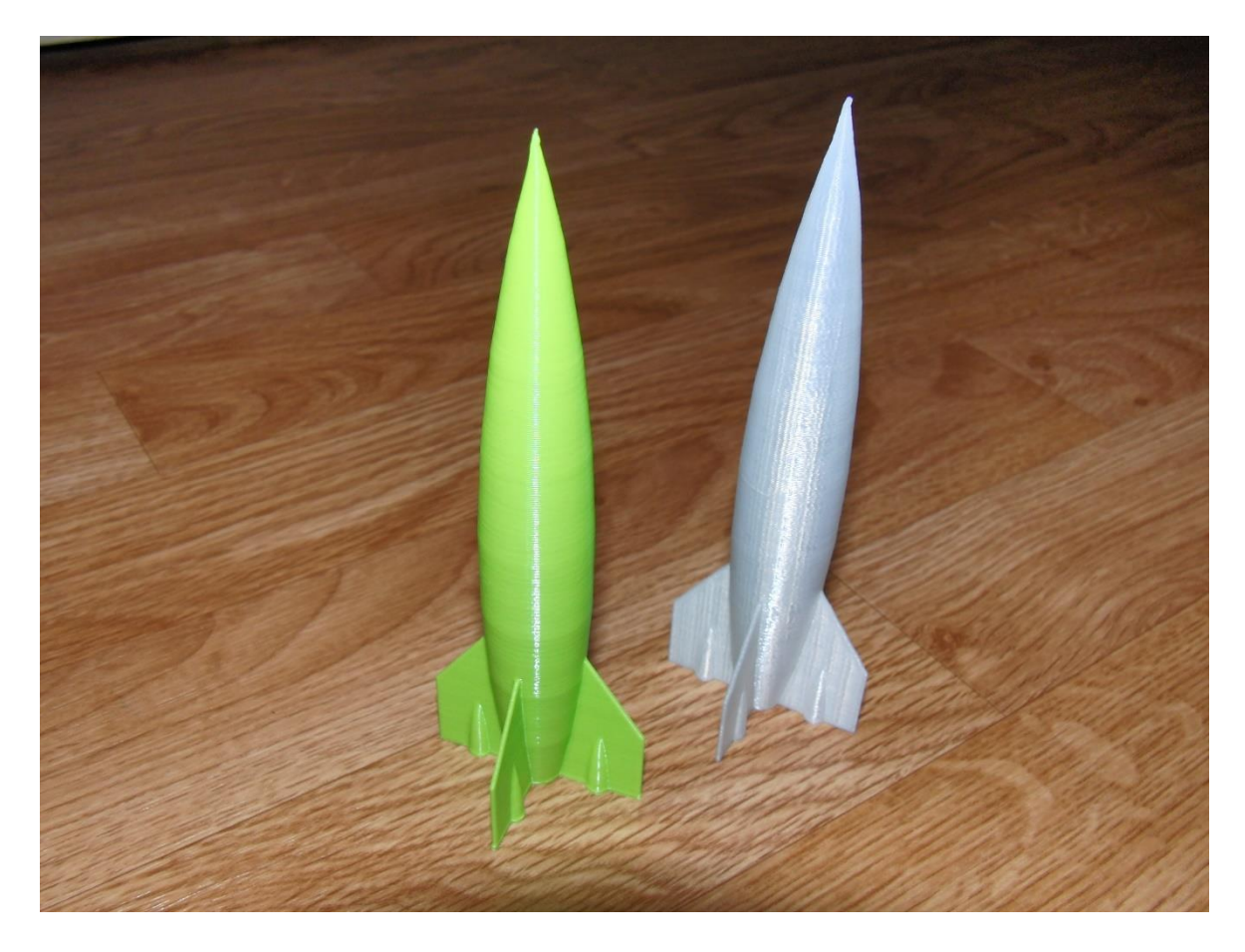

<span id="page-38-1"></span>*Obrázek 24:Porovnání modelů rakety*

# <span id="page-39-0"></span>**10 Přehled použitých součástí, materiálu a finančních nákladů**

## <span id="page-39-1"></span>**10.1. Elektronika**

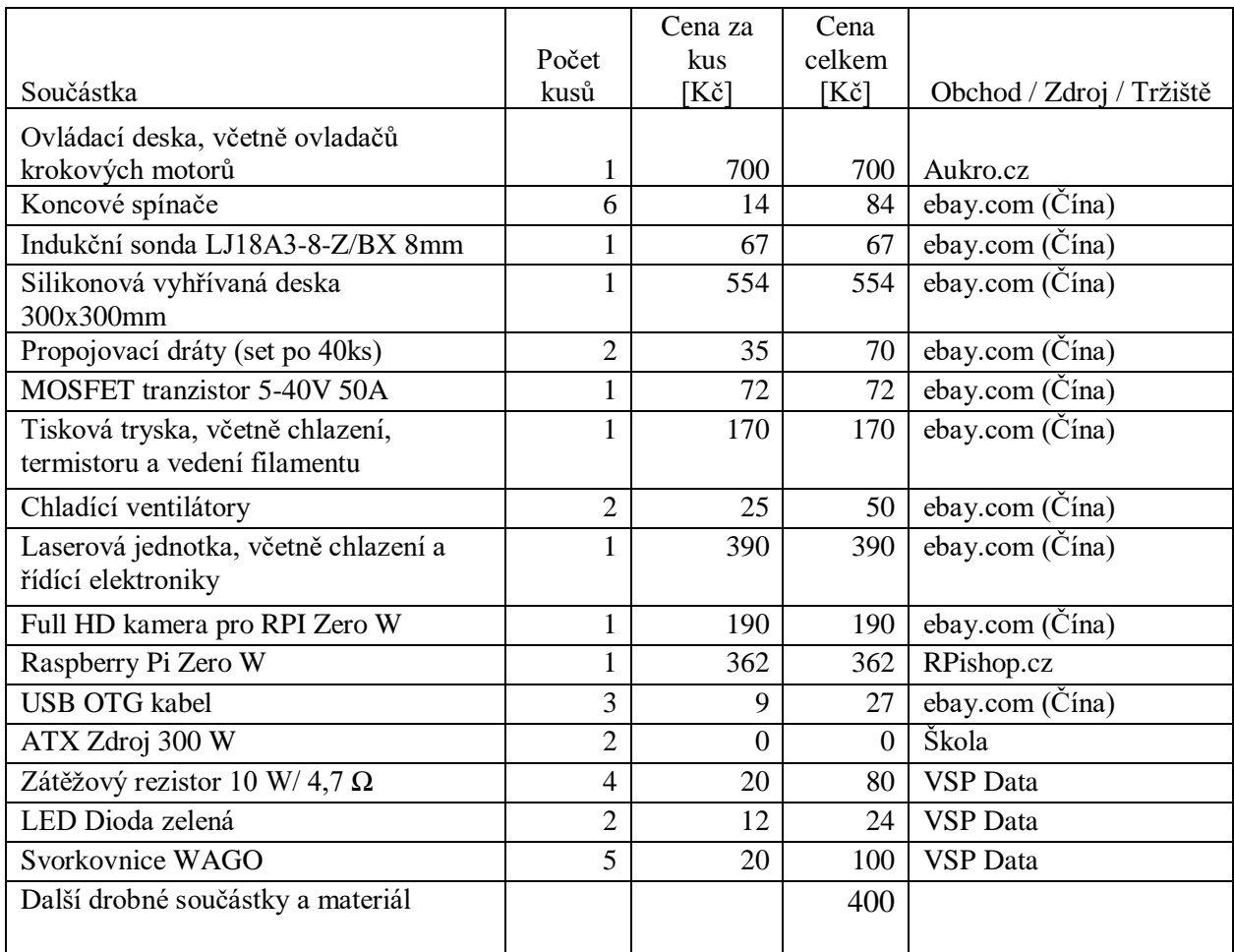

*Tabulka 2:Náklady na elekroniku*

# <span id="page-39-2"></span>**10.2. Pohonná soustava**

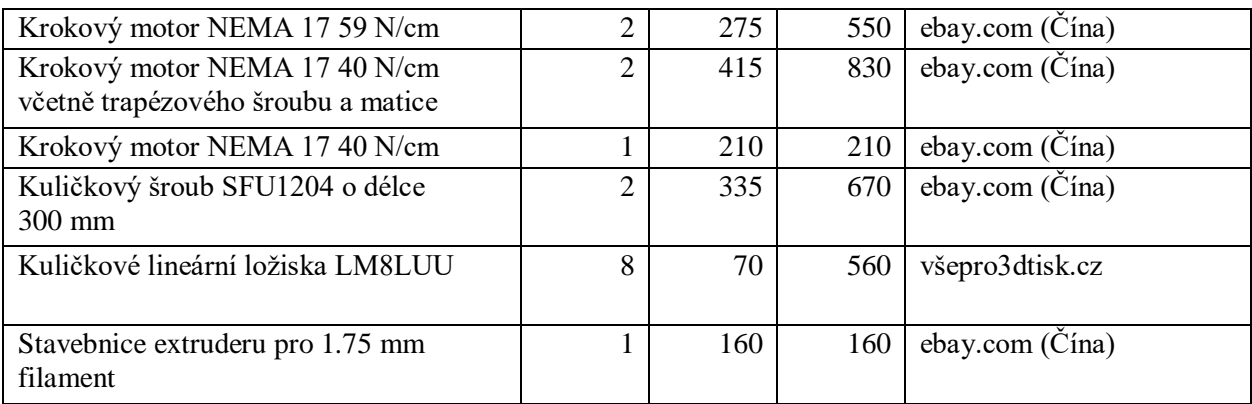

*Tabulka 3:Náklady na pohonnou soustavu*

## <span id="page-40-0"></span>**10.3. Rám**

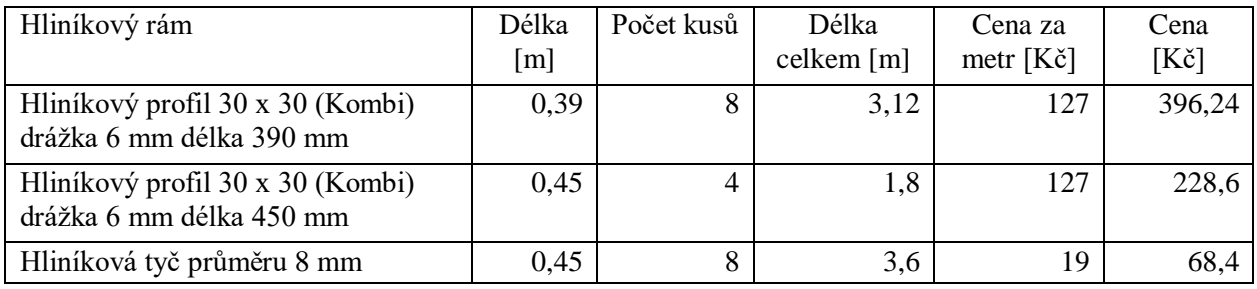

*Tabulka 4:Náklady na rám tiskárny*

# <span id="page-40-1"></span>**10.4. Celkové náklady**

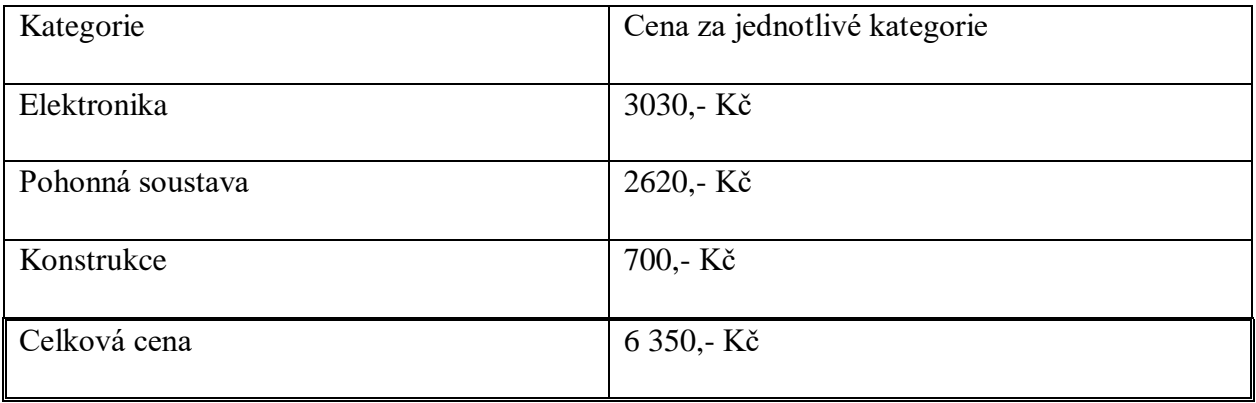

*Tabulka 5:Celkové náklady*

## <span id="page-41-0"></span>**11 Závěrečné zhodnocení**

Hlavní záměr práce se zdařil a výsledkem je funkční stroj, který splňuje vstupní předpoklady. Pohon pomocí kuličkových šroubů, lze označit za použitelný. Výstupní produkty, které je 3D tiskárna schopna vytvořit se dají v praxi využít. Důkazem toho mohou být některé komponenty použité jako součást samotné 3D tiskárny.

Sestavení 3D tiskárny mi přineslo mnoho nových poznatků v oblasti technologických postupů a použitých materiálů. Tím, že jsem tiskárnu sestavoval od první myšlenky, prvního návrhu až do vytištění finálního modelu, jsem si vyzkoušel, jak to chodí v praxi, a to je pro mne asi nejdůležitější zkušenost.

## <span id="page-42-0"></span>**12 Seznam použitých informačních zdrojů**

[1] 3D Tisk. In: Wikipedia: the free encyclopedia [online]. San Francisco (CA): Wikimedia Foundation, 2018, 2018 [cit. 2018-03-04]. Dostupné z: [https://cs.wikipedia.org/wiki/3D\\_tisk](https://cs.wikipedia.org/wiki/3D_tisk) Stereolitografie. 3d-tisk [online]. Nová média, s. r. o.: Nová média, 2014, 2014 [cit. 2018-03-04]. Dostupné z:<https://www.3d-tisk.cz/stereolitografie/>

[2] Schematic representation of Stereolithography. In: Wikipedia [online]. Wiki: Wikimedia Foundation, 2017, 2017 [cit. 2018-03-13]. Dostupné z: https://en.wikipedia.org/wiki/File:Schematic\_representation\_of\_Stereolithography.png

[3] Světelný tok. In: Wikipedia: the free encyclopedia [online]. San Francisco (CA): Wikimedia Foundation, 2017, 2017 [cit. 2018-03-04]. Dostupné z: [https://cs.wikipedia.org/wiki/Sv%C4%9Bteln%C3%BD\\_tok](https://cs.wikipedia.org/wiki/Sv%C4%9Bteln%C3%BD_tok)

[4] 3D Tisk. In: Wikipedia: the free encyclopedia [online]. San Francisco (CA): Wikimedia Foundation, 2018, 2018 [cit. 2018-03-04]. Dostupné z: [https://cs.wikipedia.org/wiki/3D\\_tisk](https://cs.wikipedia.org/wiki/3D_tisk) RepRap project. In: Wikipedia: the free encyclopedia [online]. San Francisco (CA): Wikimedia Foundation, 2017, 2017 [cit. 2018-03-04]. Dostupné z: [https://en.wikipedia.org/wiki/RepRap\\_project](https://en.wikipedia.org/wiki/RepRap_project) Fused Deposition Modeling. 3d-tisk [online]. Nová média, s. r. o.: Nová média, 2014, 2014 [cit. 2018-03-04]. Dostupné z[: https://www.3d-tisk.cz/fused-deposition-modeling/](https://www.3d-tisk.cz/fused-deposition-modeling/)

[5] Schematic representation of Fused Filament Fabrication. In: Wikipedia [online]. Wiki: Wikimedia Foundation, 2017, 2017 [cit. 2018-03-13]. Dostupné z: https://commons.wikimedia.org/wiki/File:Schematic\_representation\_of\_Fused\_Filament\_Fabrication\_01.png

[6] Mendel90-diagram. In: Gronkbot 3D Printing [online]. Gronkbot 3D Printing: wordpress.com, 2013, 2013 [cit. 2018-03-13]. Dostupné z: https://gronkwena.wordpress.com/2013/04/18/3d-printer-basics/ *Typy trysek* [online]. makerslab: makerslab.cz, 2017 [cit. 2018-03-08]. Dostupné z: <http://www.makerslab.cz/blog/2017/08/typy-trysek/>

[7] 15. In: Ehlinik.cz [online]. ehlinik: A+A Pardubice, spol. s r.o., 2018, 2018 [cit. 2018-03-13]. Dostupné z: <https://www.ehlinik.cz/al-profil-kombi-stojka/pro-CBU0000101.html>

[8] O mně. Reprap4u.cz [online]. reprap4u: Martin Neruda, 2018, 2018 [cit. 2018-03-13]. Dostupné z: <http://reprap4u.cz/kontakt/mne/>

[9] Igus. In: Vsepro3dtisk.cz [online]. Mělník: Siran 3D Evolution, 2018, 2018 [cit. 2018-03-13]. Dostupné z:<https://www.vsepro3dtisk.cz/p/sada-12ks-drylin-igus-rj4jp-01-08>

[10] LM8LUU. In: Vsepro3dtisk.cz [online]. Mělník: Siran 3D Evolution, 2018, 2018 [cit. 2018-03-13]. Dostupné z[: https://www.vsepro3dtisk.cz/p/4x-linearni-lozisko-lm8luu-pr-8-mm](https://www.vsepro3dtisk.cz/p/4x-linearni-lozisko-lm8luu-pr-8-mm)

[11] *Obrábění laserem* [online]. ELUC: Olomoucký kraj, 2017 [cit. 2018-03-08]. Dostupné z: [https://eluc.kr](https://eluc.kr-olomoucky.cz/verejne/lekce/1423)[olomoucky.cz/verejne/lekce/1423](https://eluc.kr-olomoucky.cz/verejne/lekce/1423)

[12] RAMPS 1.4. In: Vetco.net [online]. Bellevue: vetco.net, 2018, 2018 [cit. 2018-03-13]. Dostupné z: <https://vetco.net/products/ramps-1-4-3d-printer-controller-board-w-stepper-drivers>

[13]*ULTIMATE 3D PRINTER CONTROL WITH OCTOPRINT* [online]. UK: RASPBERRY PI FOUNDATION, 2017 [cit. 2018-03-08]. Dostupné z:<https://www.raspberrypi.org/blog/octoprint/> *Octoprint* [online]. octoprint.org: octoprint, 2018 [cit. 2018-03-08]. Dostupné z:<https://octoprint.org/> [14] PID Tuning. RepRap [online]. http://reprap.org: http://reprap.org, 2016, 2016 [cit. 2018-03-04]. Dostupné z[: http://reprap.org/wiki/PID\\_Tuning](http://reprap.org/wiki/PID_Tuning)

# <span id="page-43-0"></span>13 Seznam obrázků

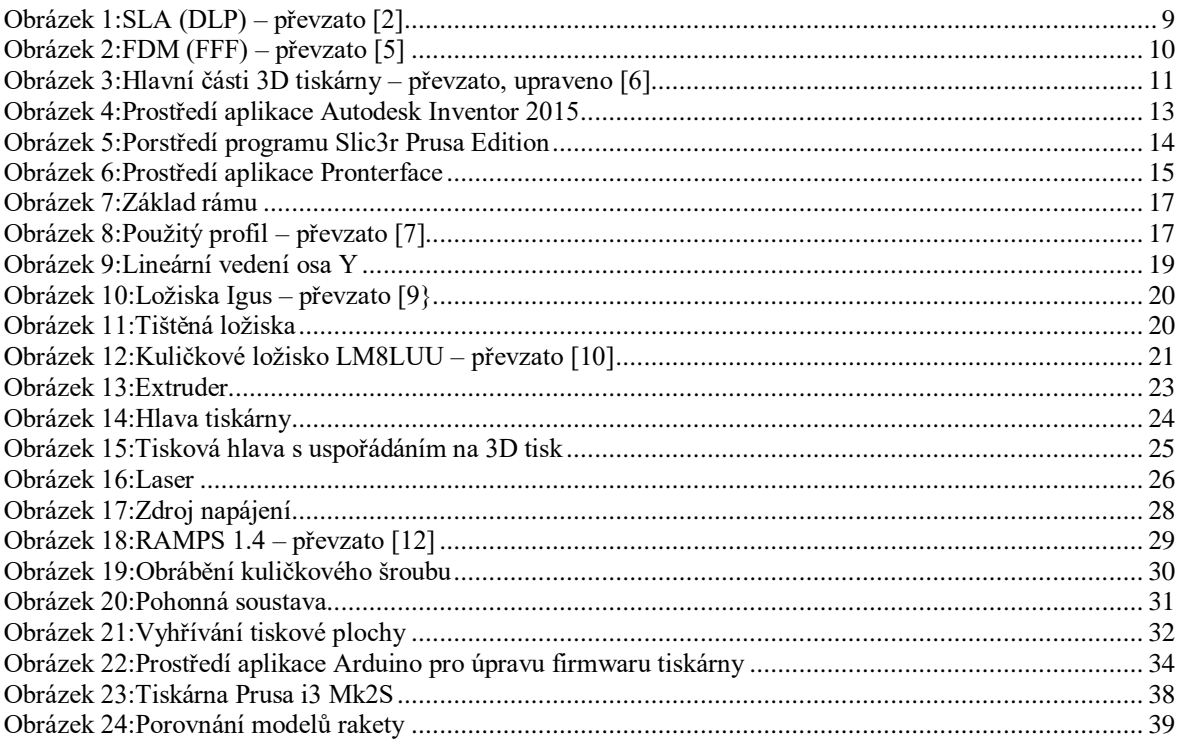

### <span id="page-44-0"></span>**14 Seznam příloh**

[Příloha 1:Tiskárna s rozsvíceným osvětlením v červené barvě z RGB spektra](#page-46-0) [Příloha 2:Tiskárna s rozsvíceným osvětlením v modré barvě z RGB spektra](#page-47-0) [Příloha 3:Tiskárna s rozsvíceným osvětlením v zelené barvě z RGB spektra](#page-48-0) [Příloha 4:Hlava tiskárny osazená laserovým modulem s příklady gravírování](#page-49-0) [Příloha 5:Detail uspořádání vodících tyčí](#page-50-0) [Příloha 6:Detail vnitřní profilové spojky](#page-50-1) [Příloha 7:Příklad tisku velkoplošného modelu](#page-51-0) [Příloha 8:Hotový model sestavy pro elektroniku tiskárny](#page-51-1) [Příloha 9:Vytištěný kryt pro řídící mikro počítač Raspberry](#page-52-0) Pi Zero W s kamerou [Příloha 10:Setavený kryt pro mikro počítač Raspberry Pi Zero W s kamerou](#page-52-1) [Příloha 11:Výtisk pro použití na sestavě tiskárny pro ofukovací ventilátor](#page-53-0) [Příloha 12:Vytištěný model nadzvukového dopravního letadla Concorde](#page-53-1) [Příloha 13:Příklad vnitřní výplně modelu](#page-54-0) Příloha 14:Dokončený model s [pohyblivými částmi \(Držák telefonu\)](#page-54-1) [Příloha 15:Průběh tisku rakety](#page-55-0) [Příloha 16:Zvětšená raketa tisknutá ze dvou barev a původní raketa](#page-55-1) Příloha 17:Výkres sestavy tiskárny Příloha 18:Kusovník k sestavě tiskárny Příloha 19:Výkres spodního podkladového plechu Příloha 20:Výkres horního tiskového plechu Příloha 21:Výkres spojky krokového motoru a kuličkového šroubu Příloha CD:3D model sestavy a další elektronické přílohy

# <span id="page-45-0"></span>**Přílohy**

<span id="page-46-0"></span>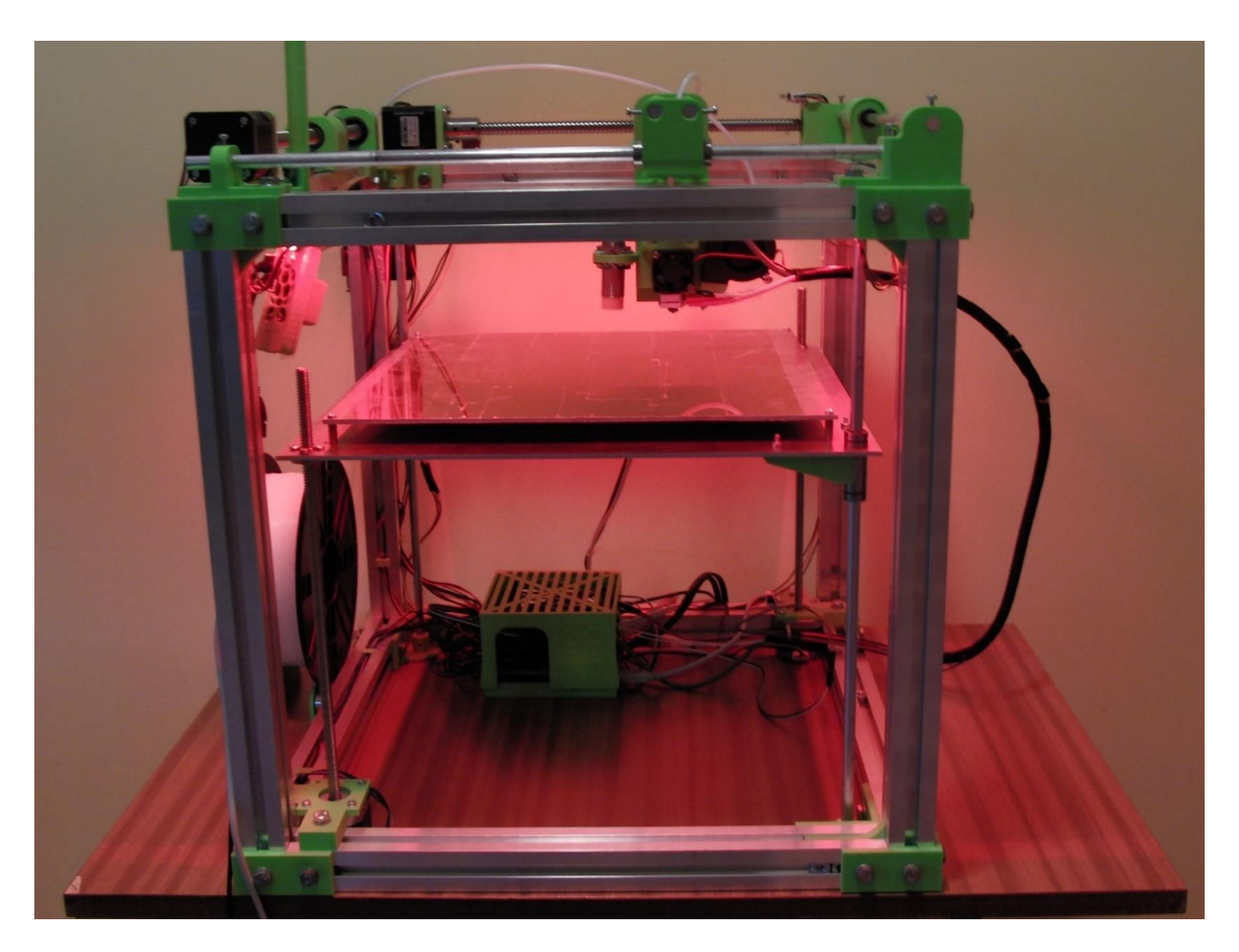

*Příloha 1:Tiskárna s rozsvíceným osvětlením v červené barvě z RGB spektra*

<span id="page-47-0"></span>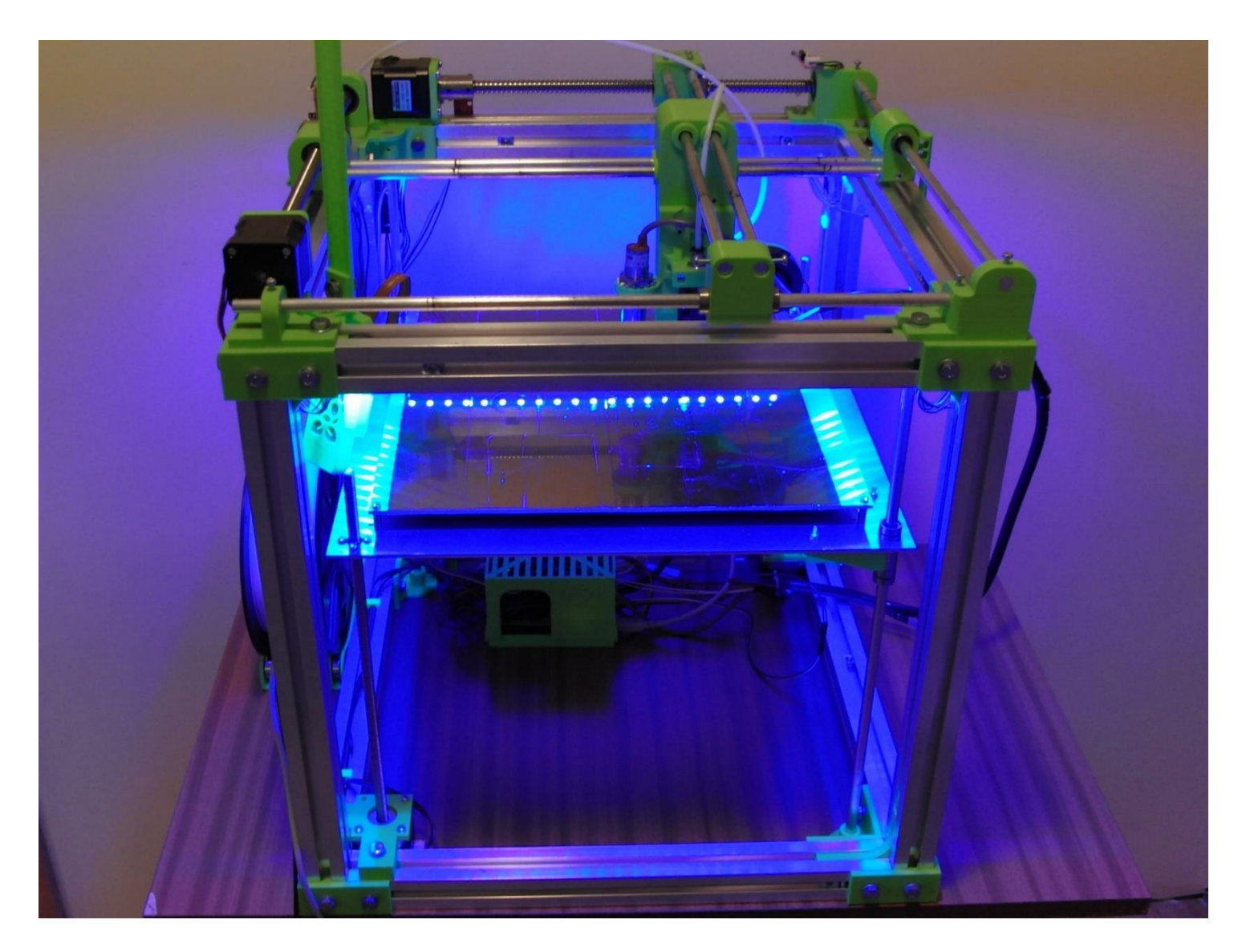

*Příloha 2:Tiskárna s rozsvíceným osvětlením v modré barvě z RGB spektra*

<span id="page-48-0"></span>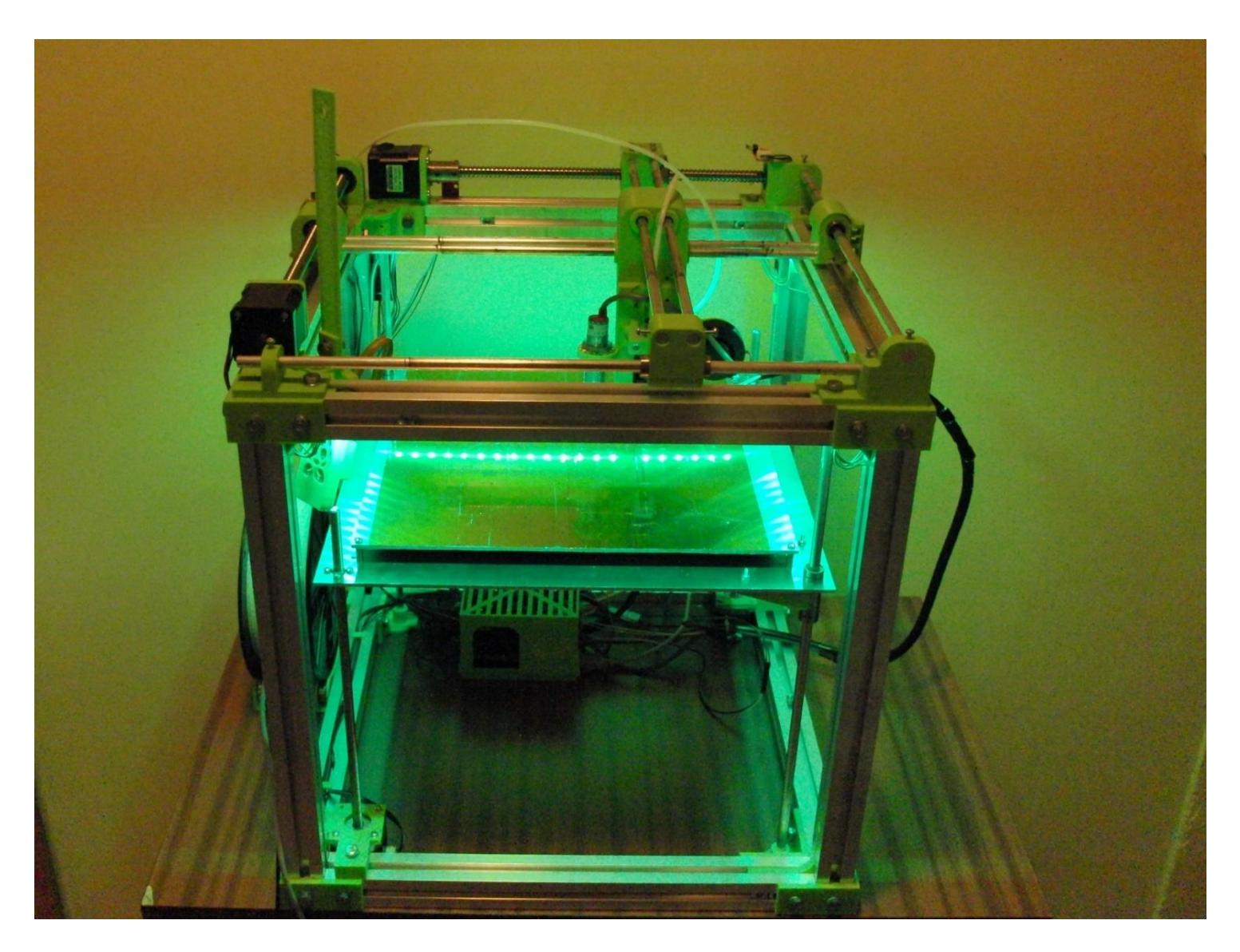

*Příloha 3:Tiskárna s rozsvíceným osvětlením v zelené barvě z RGB spektra*

<span id="page-49-0"></span>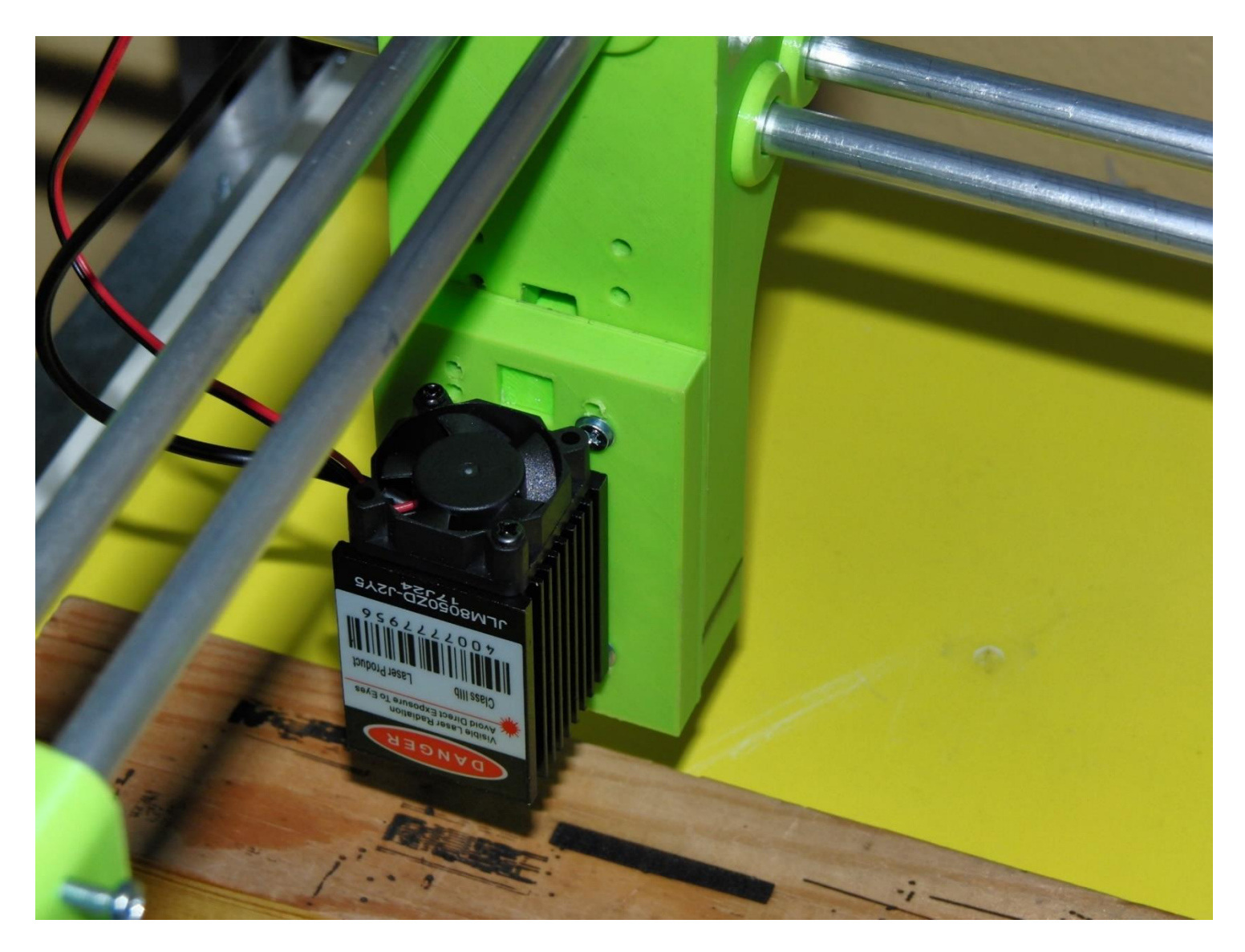

*Příloha 4:Hlava tiskárny osazená laserovým modulem s příklady gravírování*

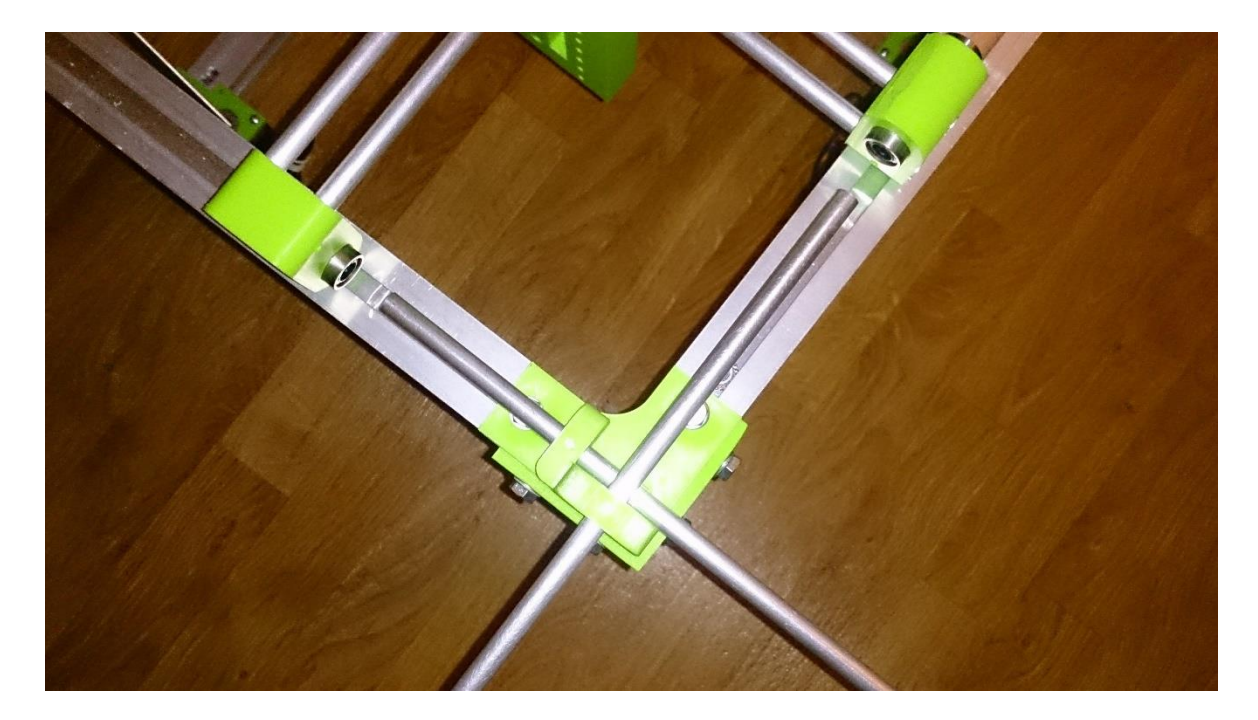

*Příloha 5:Detail uspořádání vodících tyčí*

<span id="page-50-1"></span><span id="page-50-0"></span>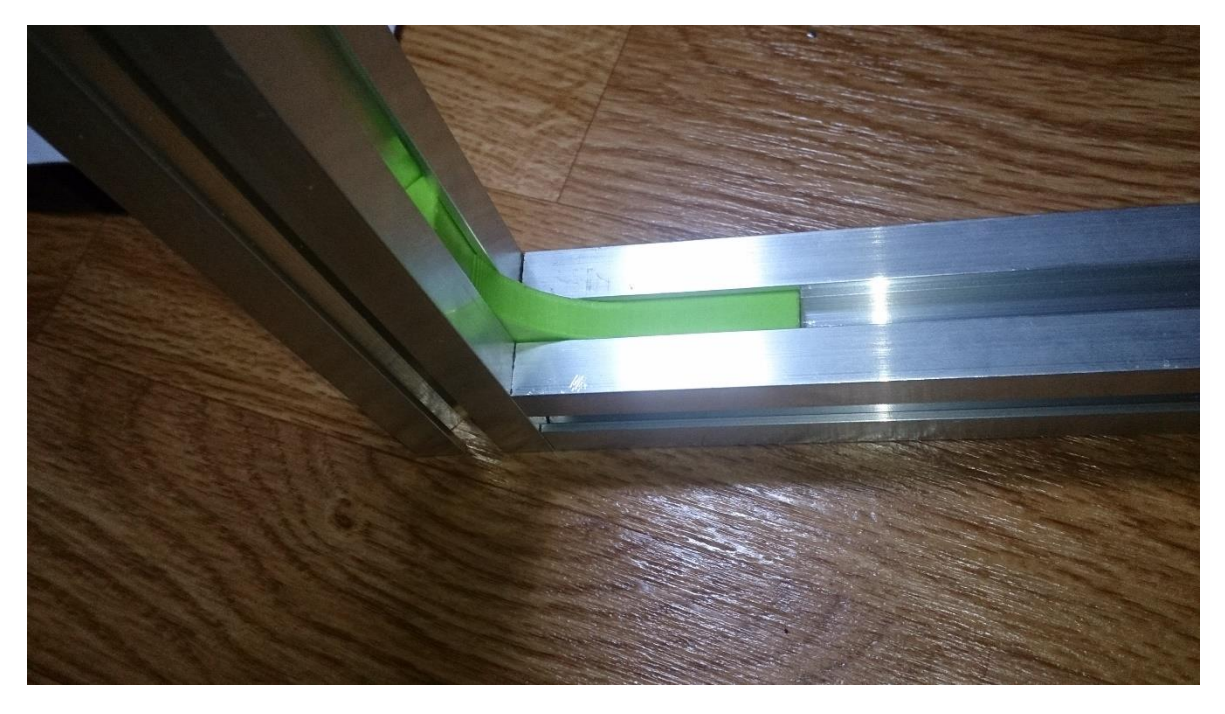

*Příloha 6:Detail vnitřní profilové spojky*

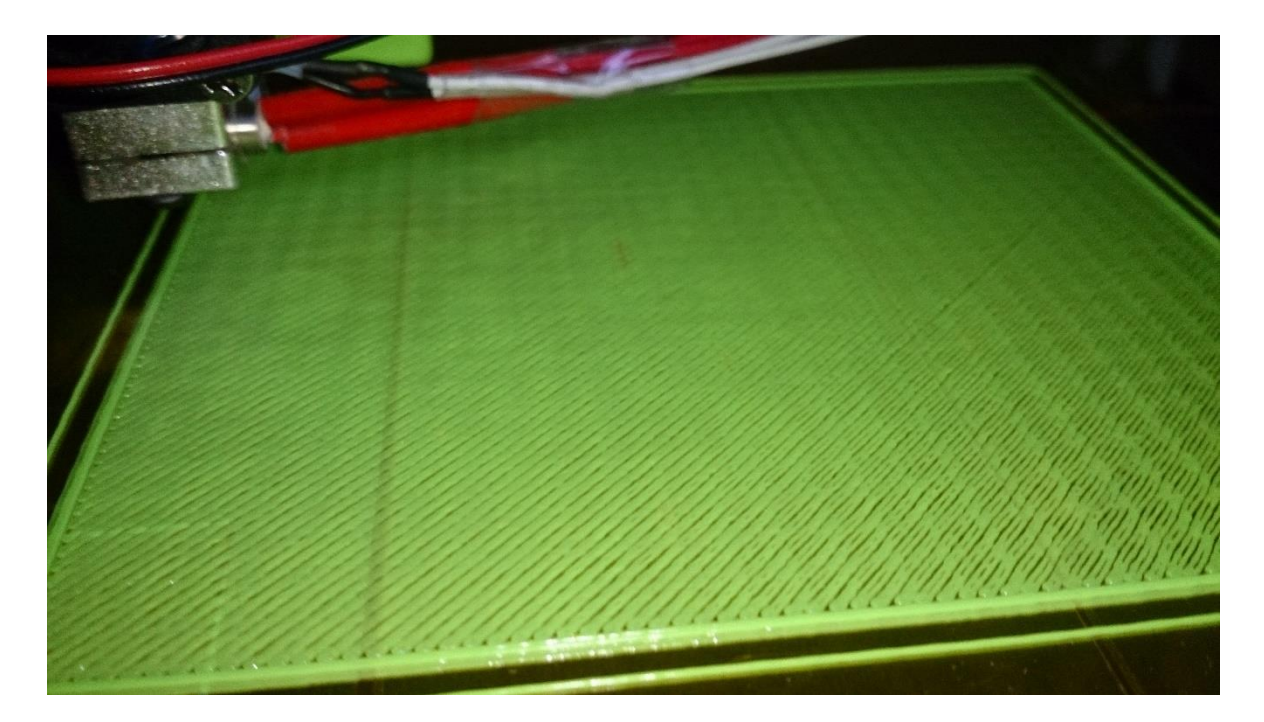

*Příloha 7:Příklad tisku velkoplošného modelu*

<span id="page-51-1"></span><span id="page-51-0"></span>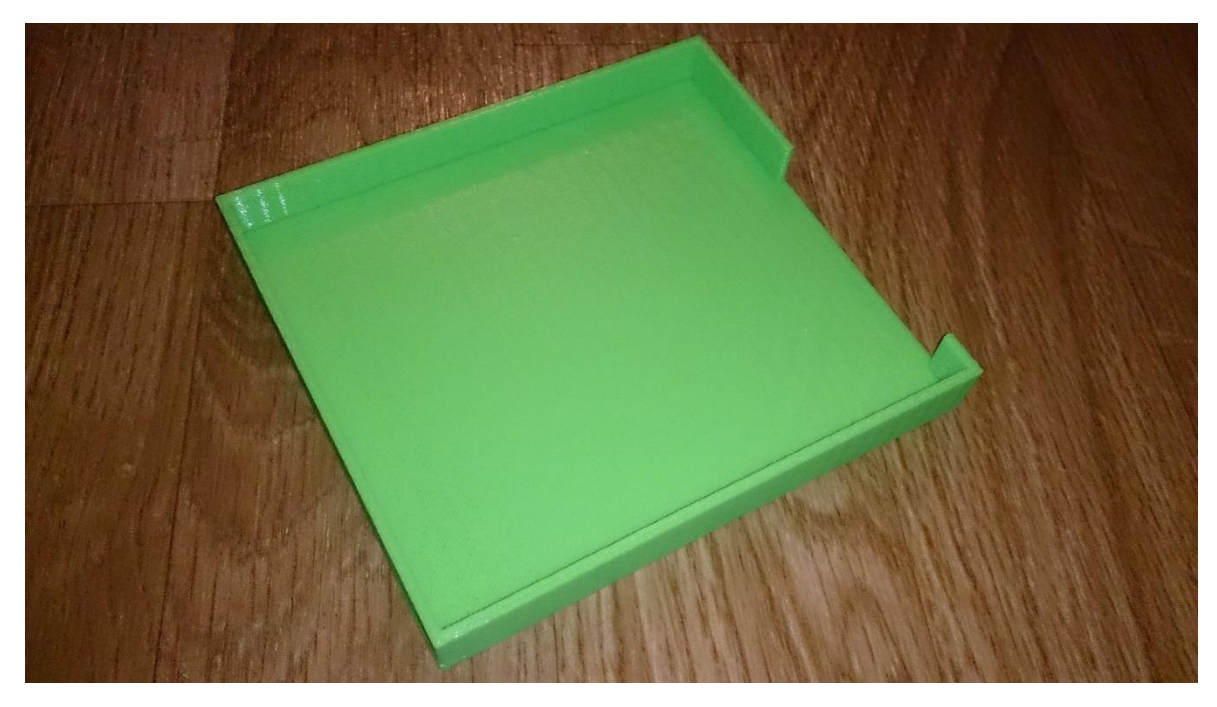

*Příloha 8:Hotový model sestavy pro elektroniku tiskárny*

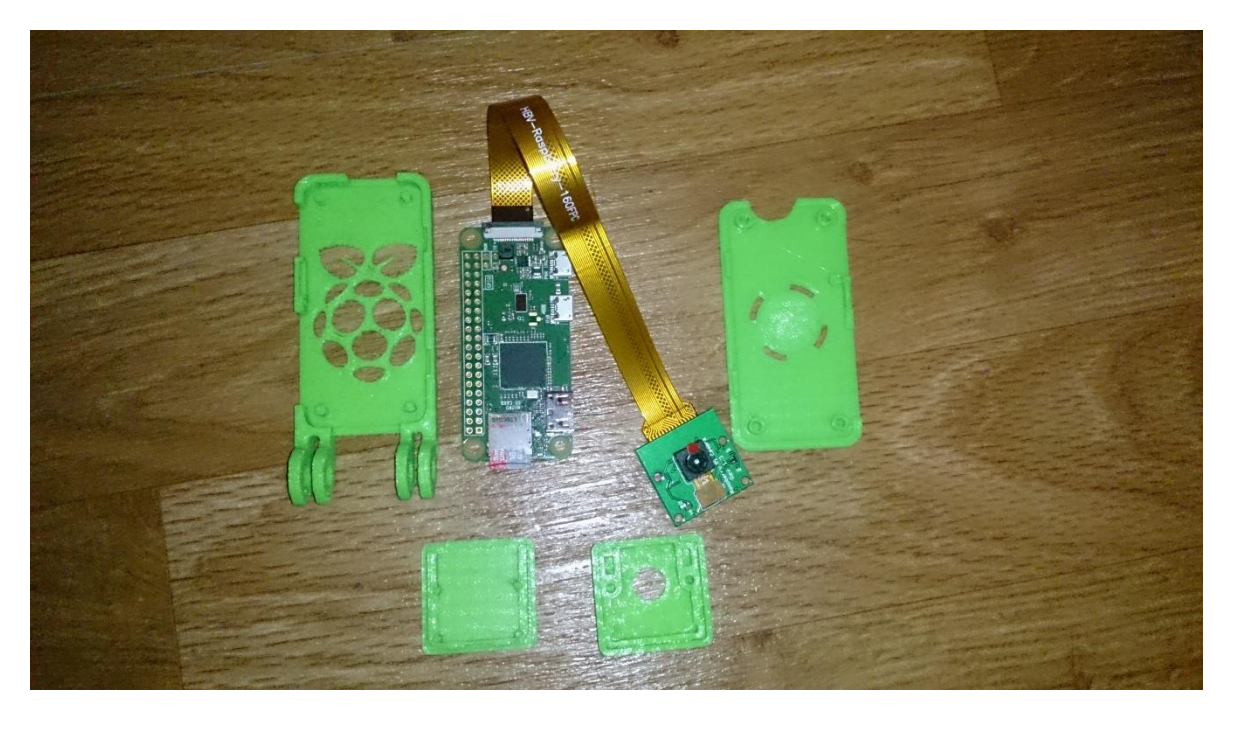

*Příloha 9:Vytištěný kryt pro řídící mikro počítač Raspberry Pi Zero W s kamerou*

<span id="page-52-1"></span><span id="page-52-0"></span>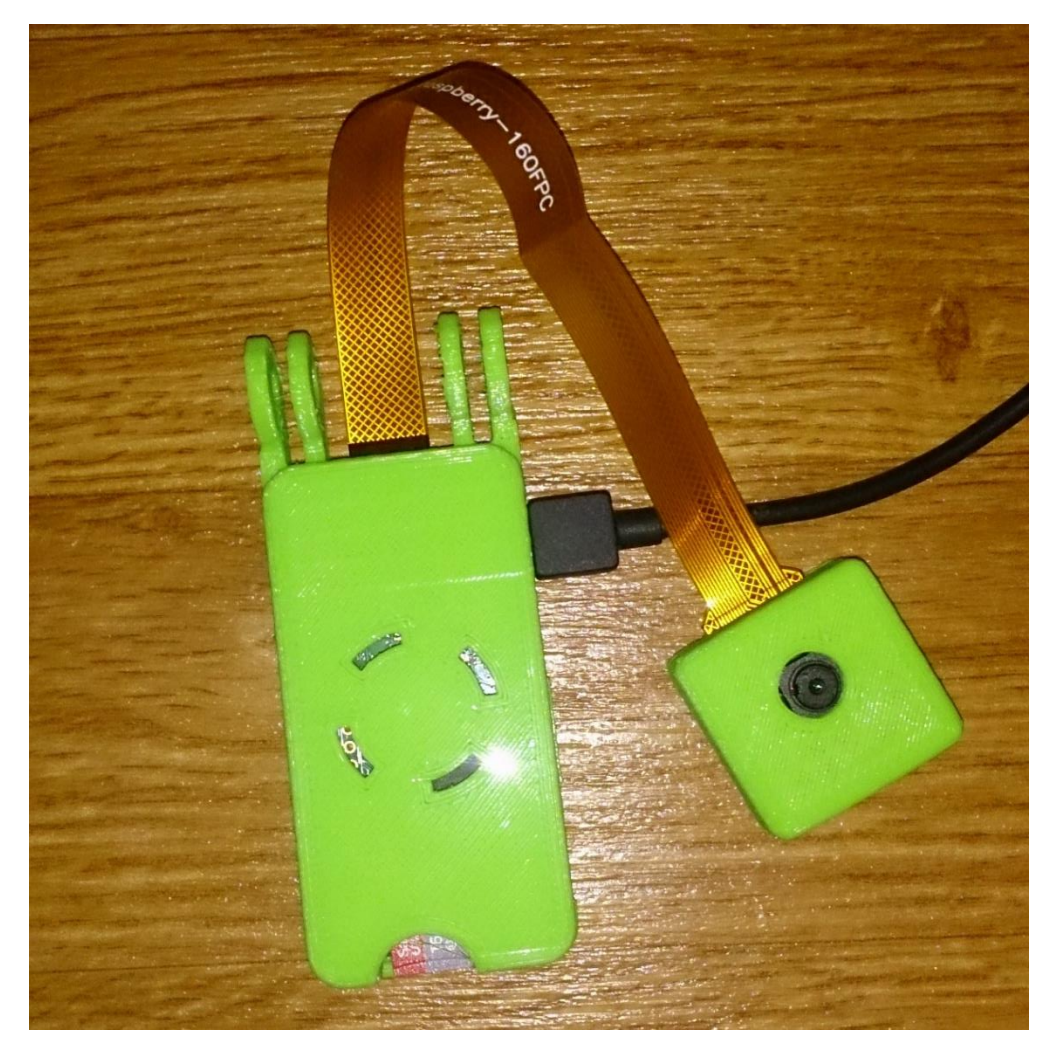

*Příloha 10:Setavený kryt pro mikro počítač Raspberry Pi Zero W s kamerou*

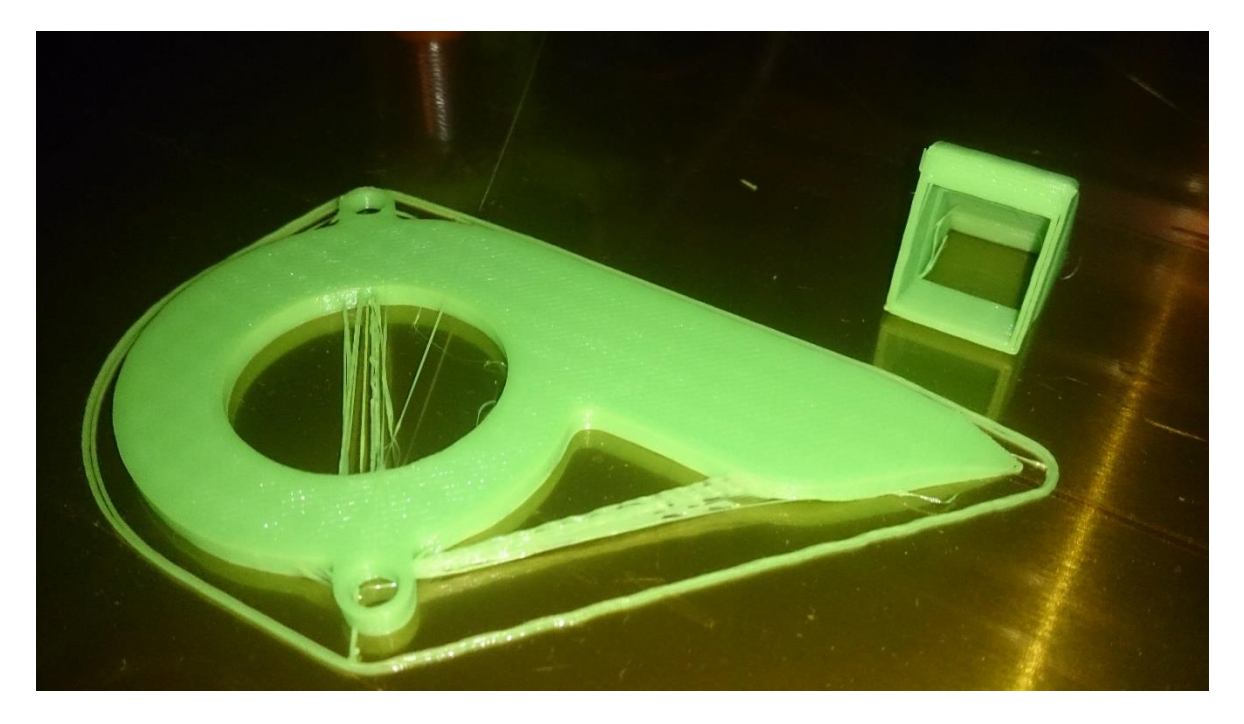

*Příloha 11:Výtisk pro použití na sestavě tiskárny pro ofukovací ventilátor*

<span id="page-53-1"></span><span id="page-53-0"></span>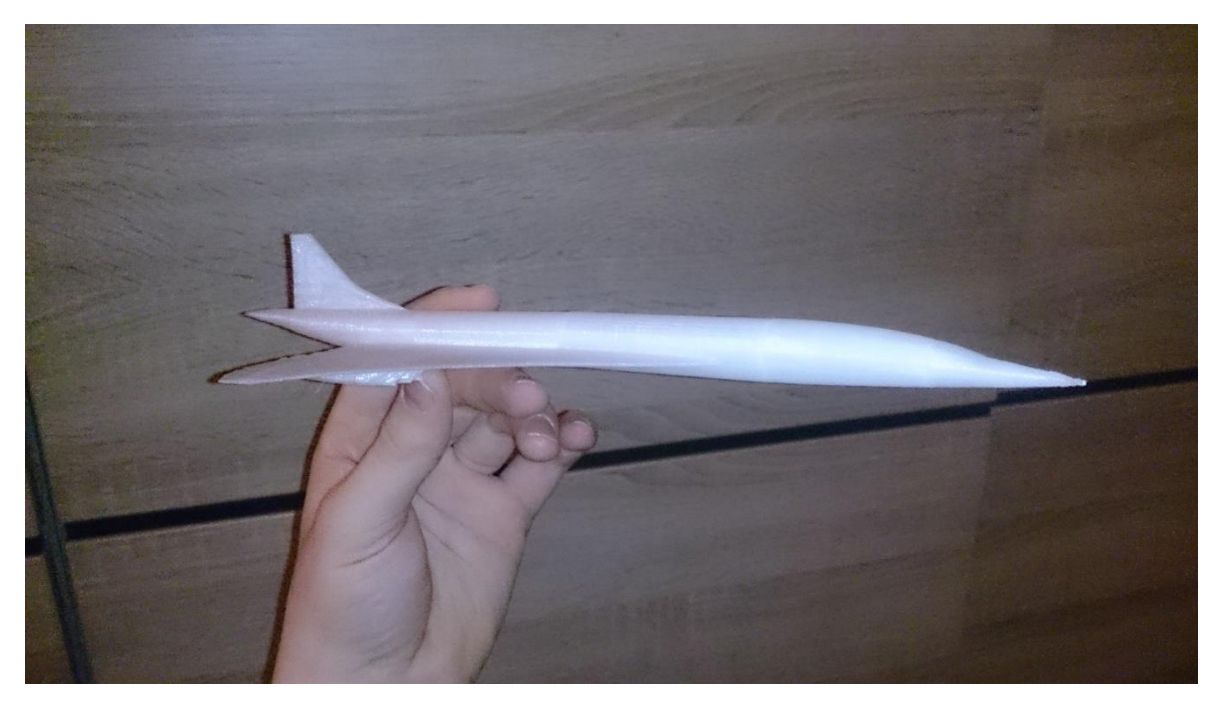

*Příloha 12:Vytištěný model nadzvukového dopravního letadla Concorde*

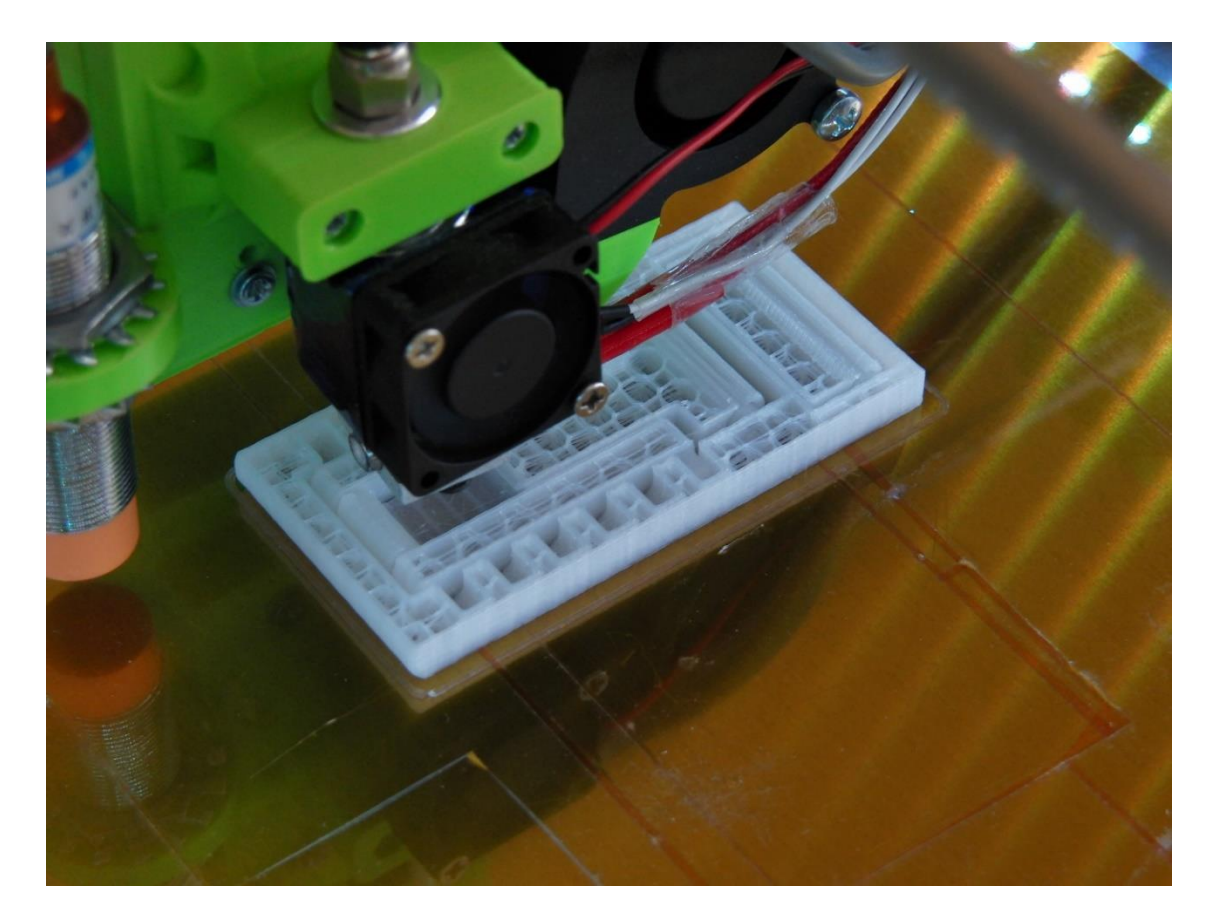

*Příloha 13:Příklad vnitřní výplně modelu*

<span id="page-54-1"></span><span id="page-54-0"></span>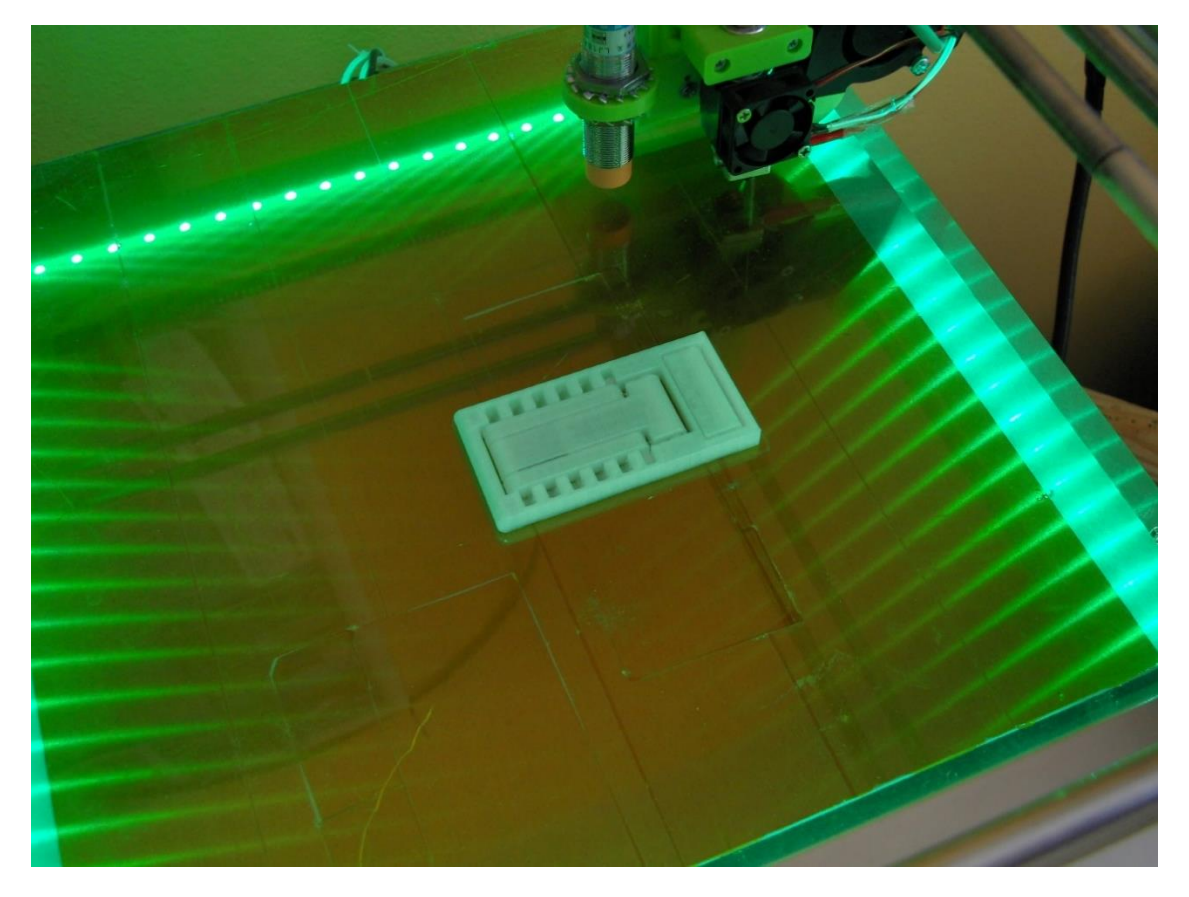

*Příloha 14:Dokončený model s pohyblivými částmi (Držák telefonu)*

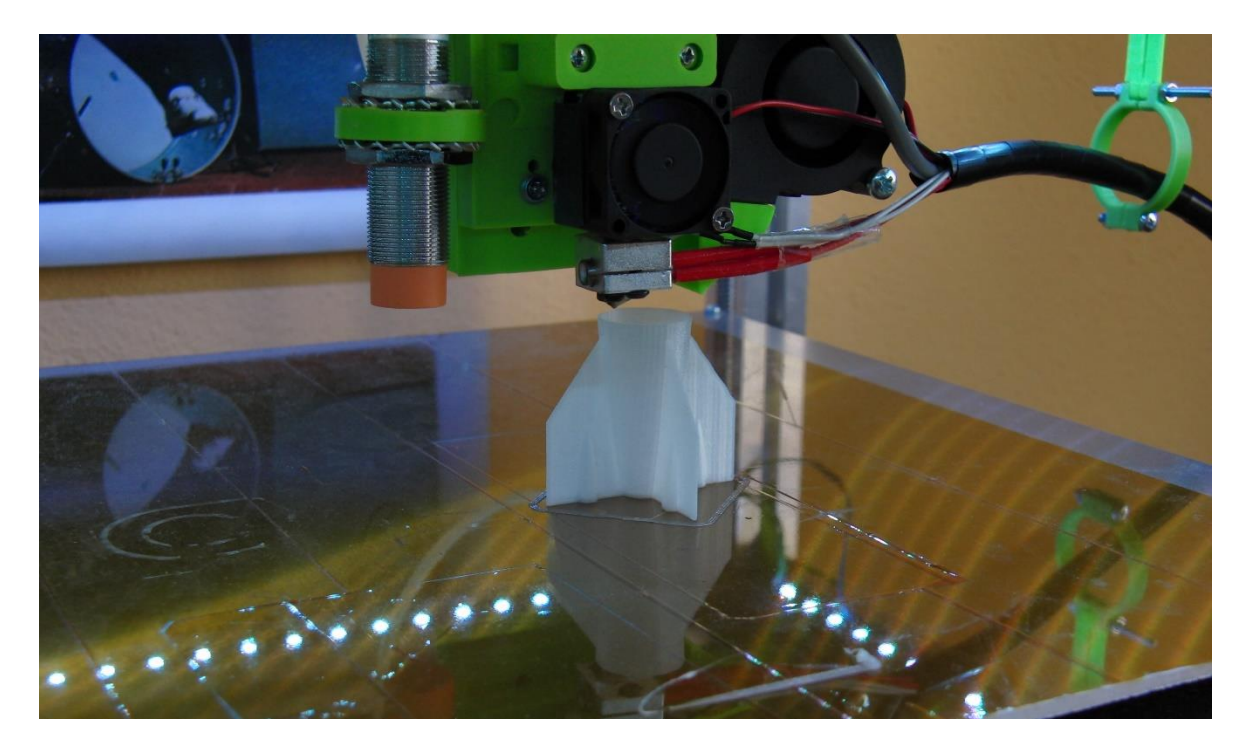

*Příloha 15:Průběh tisku rakety*

<span id="page-55-1"></span><span id="page-55-0"></span>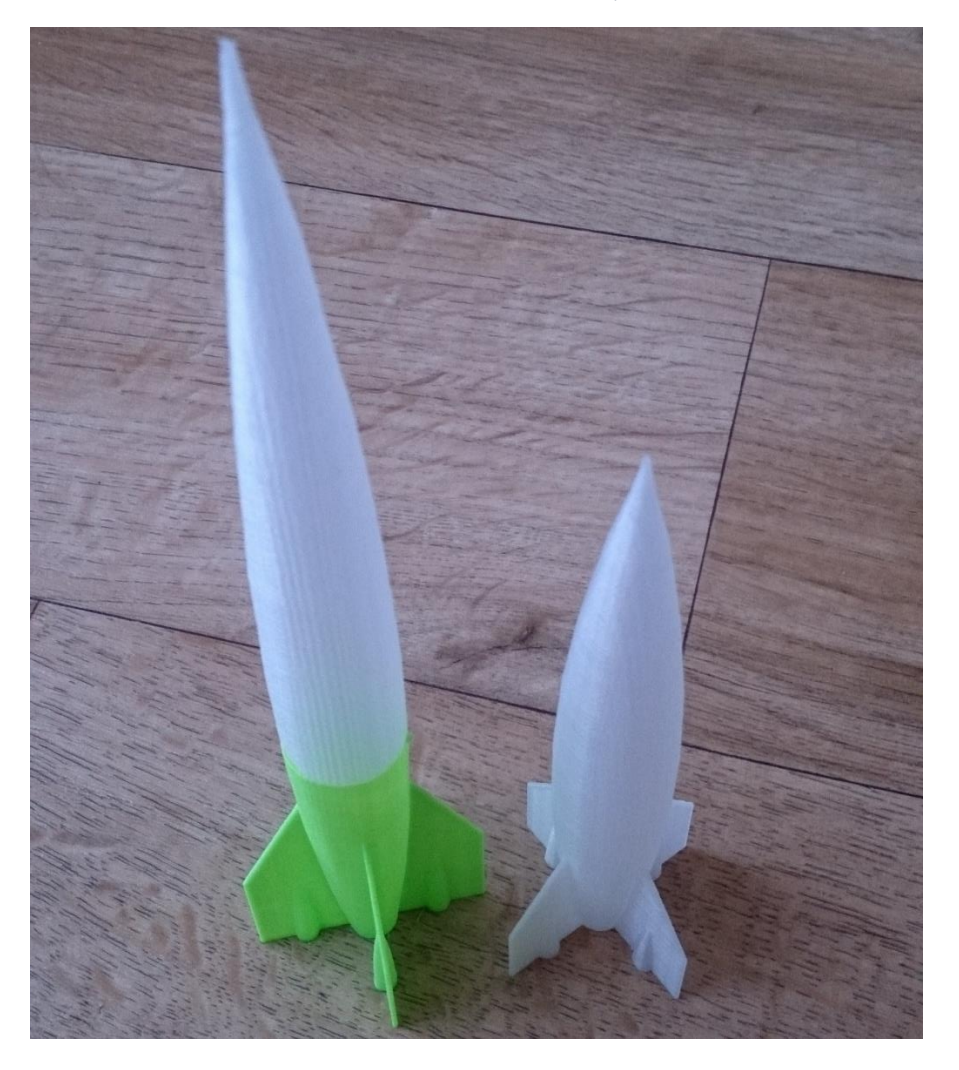

*Příloha 16:Zvětšená raketa tisknutá ze dvou barev a původní raketa*